# Oracle® Banking Branch Troubleshooting Guide

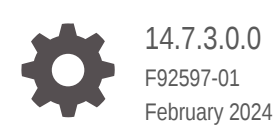

**ORACLE** 

Oracle Banking Branch Troubleshooting Guide, 14.7.3.0.0

F92597-01

Copyright © 2021, 2024, Oracle and/or its affiliates.

This software and related documentation are provided under a license agreement containing restrictions on use and disclosure and are protected by intellectual property laws. Except as expressly permitted in your license agreement or allowed by law, you may not use, copy, reproduce, translate, broadcast, modify, license, transmit, distribute, exhibit, perform, publish, or display any part, in any form, or by any means. Reverse engineering, disassembly, or decompilation of this software, unless required by law for interoperability, is prohibited.

The information contained herein is subject to change without notice and is not warranted to be error-free. If you find any errors, please report them to us in writing.

If this is software, software documentation, data (as defined in the Federal Acquisition Regulation), or related documentation that is delivered to the U.S. Government or anyone licensing it on behalf of the U.S. Government, then the following notice is applicable:

U.S. GOVERNMENT END USERS: Oracle programs (including any operating system, integrated software, any programs embedded, installed, or activated on delivered hardware, and modifications of such programs) and Oracle computer documentation or other Oracle data delivered to or accessed by U.S. Government end users are "commercial computer software," "commercial computer software documentation," or "limited rights data" pursuant to the applicable Federal Acquisition Regulation and agency-specific supplemental regulations. As such, the use, reproduction, duplication, release, display, disclosure, modification, preparation of derivative works, and/or adaptation of i) Oracle programs (including any operating system, integrated software, any programs embedded, installed, or activated on delivered hardware, and modifications of such programs), ii) Oracle computer documentation and/or iii) other Oracle data, is subject to the rights and limitations specified in the license contained in the applicable contract. The terms governing the U.S. Government's use of Oracle cloud services are defined by the applicable contract for such services. No other rights are granted to the U.S. Government.

This software or hardware is developed for general use in a variety of information management applications. It is not developed or intended for use in any inherently dangerous applications, including applications that may create a risk of personal injury. If you use this software or hardware in dangerous applications, then you shall be responsible to take all appropriate fail-safe, backup, redundancy, and other measures to ensure its safe use. Oracle Corporation and its affiliates disclaim any liability for any damages caused by use of this software or hardware in dangerous applications.

Oracle®, Java, MySQL, and NetSuite are registered trademarks of Oracle and/or its affiliates. Other names may be trademarks of their respective owners.

Intel and Intel Inside are trademarks or registered trademarks of Intel Corporation. All SPARC trademarks are used under license and are trademarks or registered trademarks of SPARC International, Inc. AMD, Epyc, and the AMD logo are trademarks or registered trademarks of Advanced Micro Devices. UNIX is a registered trademark of The Open Group.

This software or hardware and documentation may provide access to or information about content, products, and services from third parties. Oracle Corporation and its affiliates are not responsible for and expressly disclaim all warranties of any kind with respect to third-party content, products, and services unless otherwise set forth in an applicable agreement between you and Oracle. Oracle Corporation and its affiliates will not be responsible for any loss, costs, or damages incurred due to your access to or use of third-party content, products, or services, except as set forth in an applicable agreement between you and Oracle.

For information about Oracle's commitment to accessibility, visit the Oracle Accessibility Program website at <http://www.oracle.com/pls/topic/lookup?ctx=acc&id=docacc>.

## **Contents**

## 1 [Troubleshooting Technical Flows](#page-7-0)

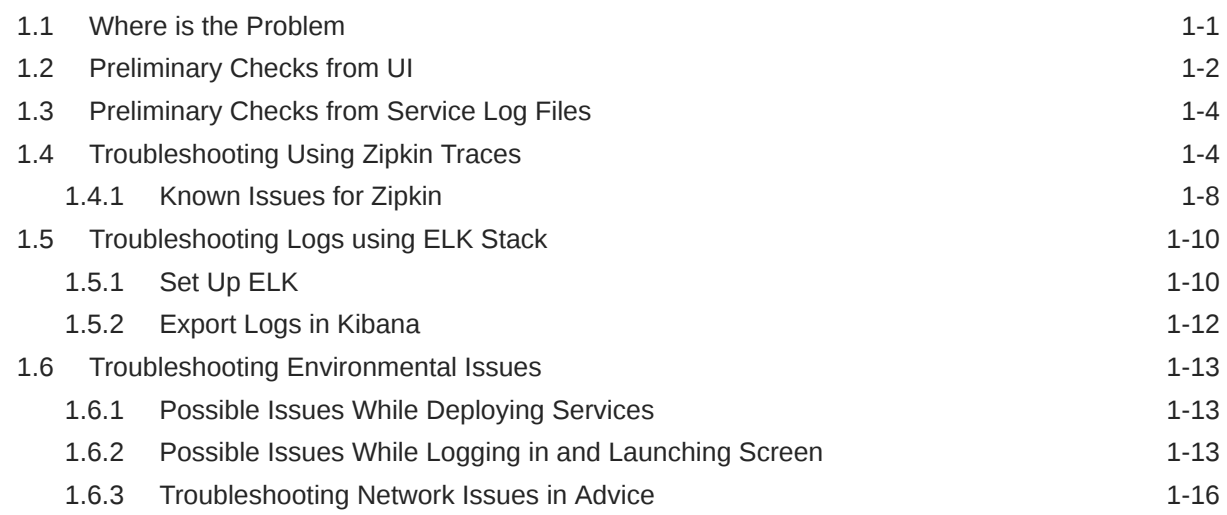

## 2 [Health Checks and Verifications](#page-23-0)

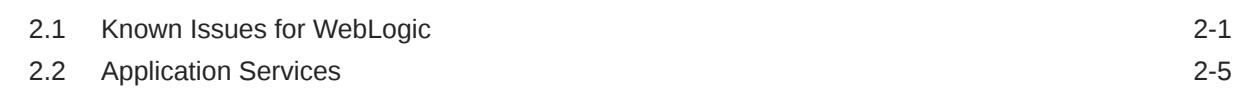

## 3 [Troubleshooting Functional Workflows](#page-33-0)

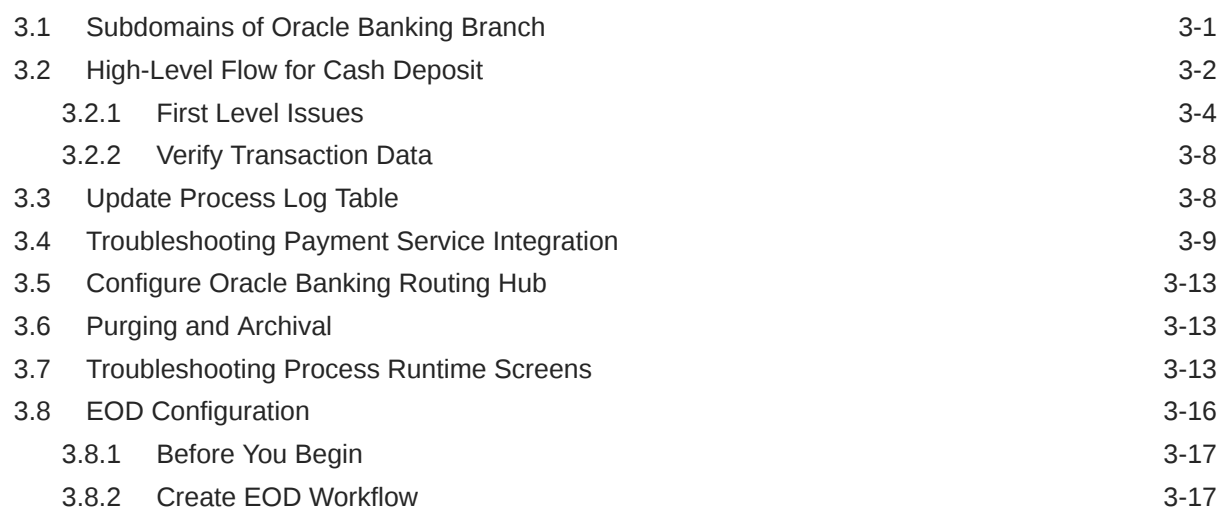

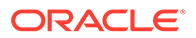

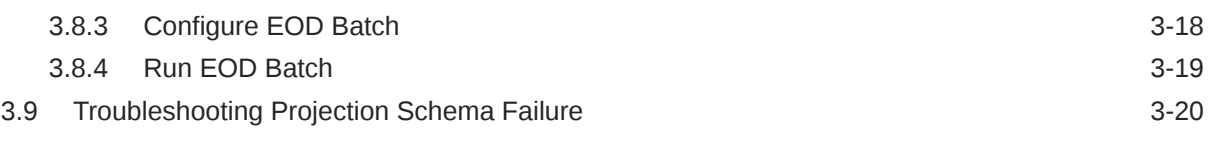

4 [Troubleshooting Deployment Errors/Exceptions](#page-53-0)

## A [Error Codes and Messages](#page-56-0)

## Preface

- **Purpose**
- **Audience**
- Documentation Accessibility
- Diversity and Inclusion
- **[Conventions](#page-5-0)**
- [Related Resources](#page-5-0)
- [Acronyms and Abbreviations](#page-5-0)
- [Screenshot Disclaimer](#page-6-0)
- **[Prerequisites for End Users](#page-6-0)**
- [General Prevention](#page-6-0)
- **[Best Practices](#page-6-0)**

## Purpose

This guide helps users with the issues in the application. It describes various methods to troubleshoot the issues.

## Audience

This guide is intended for the implementation teams.

## Documentation Accessibility

For information about Oracle's commitment to accessibility, visit the Oracle Accessibility Program website at <http://www.oracle.com/pls/topic/lookup?ctx=acc&id=docacc>.

### **Access to Oracle Support**

Oracle customers that have purchased support have access to electronic support through My Oracle Support. For information, visit <http://www.oracle.com/pls/topic/lookup?ctx=acc&id=info> or visit <http://www.oracle.com/pls/topic/lookup?ctx=acc&id=trs> if you are hearing impaired.

## Diversity and Inclusion

Oracle is fully committed to diversity and inclusion. Oracle respects and values having a diverse workforce that increases thought leadership and innovation. As part of our initiative to build a more inclusive culture that positively impacts our employees, customers, and partners, we are working to remove insensitive terms from our products and documentation. We are also mindful of the necessity to maintain compatibility with our customers' existing technologies and the need to ensure continuity of service as Oracle's offerings and industry standards evolve. Because of these technical constraints, our effort to remove insensitive terms is ongoing and will take time and external cooperation.

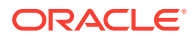

## <span id="page-5-0"></span>**Conventions**

The following text conventions are used in this document:

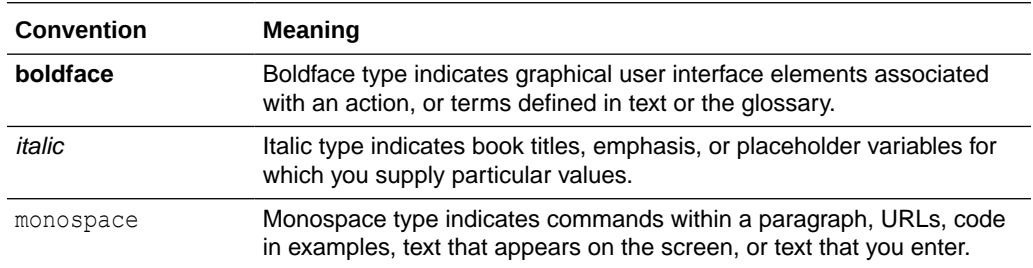

## Related Resources

For more information, see these Oracle resources:

- *Getting Started User Guide*
- *Oracle Banking Microservices Platform Foundation User Guide*
- *Oracle Banking Common Core User Guide*
- *Routing Hub Configuration User Guide*
- *Oracle Banking Security Management System User Guide*
- *Teller User Guide*
- *Retail 360 User Guide*
- *Retail Onboarding User Guide*
- *Corporate 360 User Guide*
- *Corporate Onboarding User Guide*
- *Small and Medium Business 360 User Guide*
- *Small and Medium Business Onboarding User Guide*
- *Small and Medium Enterprise 360 User Guide*
- *Small and Medium Enterprise Onboarding User Guide*
- *Servicing Configurations User Guide*
- *Current Account and Savings Account User Guide*
- *Loan Service User Guide*
- *Deposit Services User Guide*
- *Observability User Guide*

## Acronyms and Abbreviations

The following acronyms and abbreviations are used in this guide:

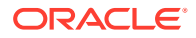

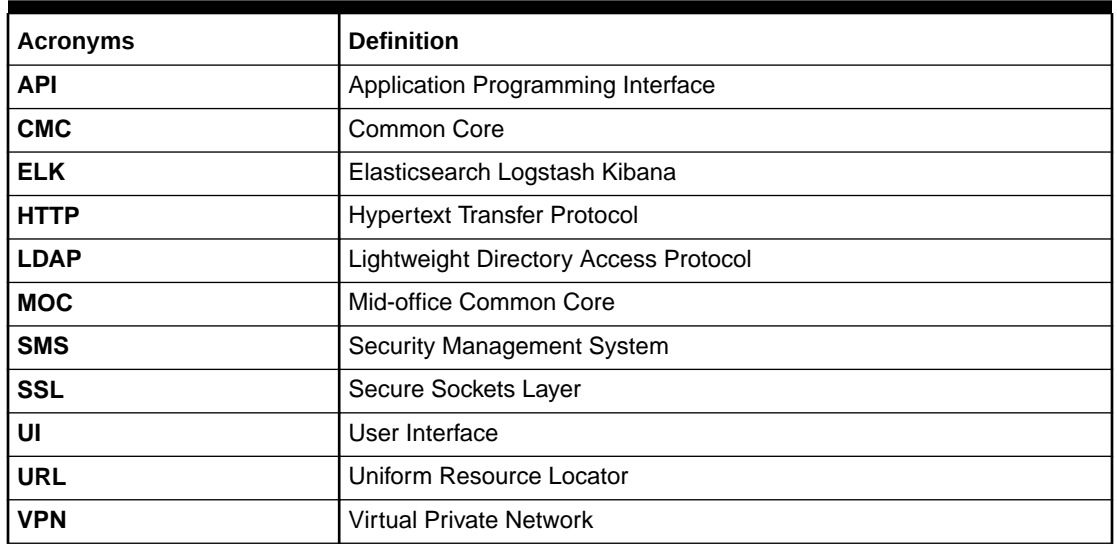

#### <span id="page-6-0"></span>**Table Acronyms and Abbreviations**

## Screenshot Disclaimer

Personal information used in the interface or documents is dummy and does not exist in the real world. It is only for reference purposes.

## Prerequisites for End Users

The prerequisites are as follows:

- Basic understanding of the Eventing platform.
- Basic understanding of application log analysis using tools.
- Basic understanding of DB changes.

## General Prevention

Do not make any changes to Flyway scripts manually.

## Best Practices

The best practices are as follows:

- It is ideal to have ELK stack installed on a separate VM outside the product VMs to ensure the flow of logs in case of app crashes.
- Log levels can be adjusted to INFO and above to enable relevant logs to flow in.

# <span id="page-7-0"></span>1 Troubleshooting Technical Flows

You can use the technical flow to know about various programming issues, possible causes, and solutions to resolve the issues.

This topic contains the following subtopics:

- Where is the Problem Troubleshooting the problem in a distributed system could be challenging if not understood fully.
- **[Preliminary Checks from UI](#page-8-0)** Users can launch the application and check for basic errors.
- [Preliminary Checks from Service Log Files](#page-10-0) The war deployments for each microservice subdomain can generate the log files in the WebLogic server.
- [Troubleshooting Using Zipkin Traces](#page-10-0) You can find the required traces and troubleshoot the errors using the Zipkin Traces.
- [Troubleshooting Logs using ELK Stack](#page-16-0) You can use ELK Stack to access Kibana, search logs in Kibana, and export logs.
- [Troubleshooting Environmental Issues](#page-19-0) You can troubleshoot various issues you may encounter while deploying services, logging in, or launching a screen.

## 1.1 Where is the Problem

Troubleshooting the problem in a distributed system could be challenging if not understood fully.

Each product has UI application components and service side application components. Each side requires different troubleshooting techniques and various logs that can be used to corroborate the problem.

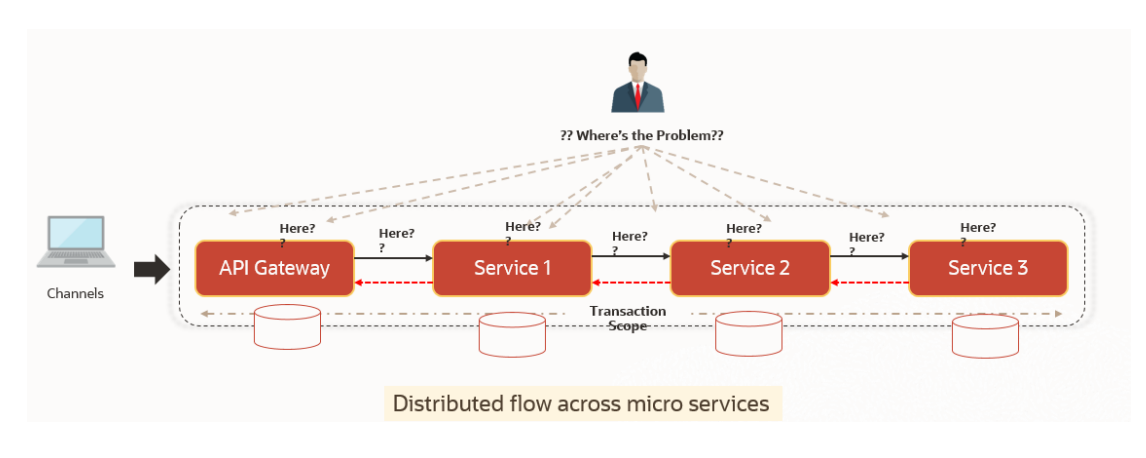

### **Figure 1-1 Distributed Flow across Micro Services**

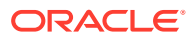

The [Figure 1-1](#page-7-0) shows that it is important to establish the area of the problem on the service side. This can be achieved by a complete understanding of UI, Service side flows along with the data architecture of the application.

## <span id="page-8-0"></span>1.2 Preliminary Checks from UI

Users can launch the application and check for basic errors.

Log in to the application homepage. For information on how to log in, refer to the *Getting Started User Guide*.

To perform the preliminary checks:

- **1.** Press the **F12** key, and select **Inspect and See Network** tab.
- **2.** Verify that all the calls responses are successful.

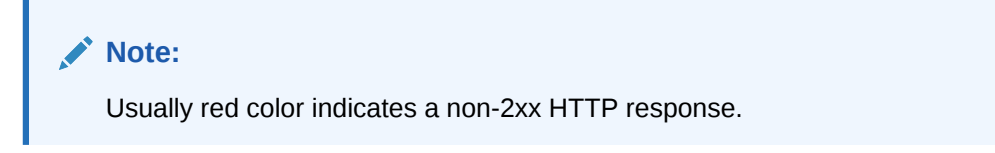

### **Figure 1-2 Network - Call Responses**

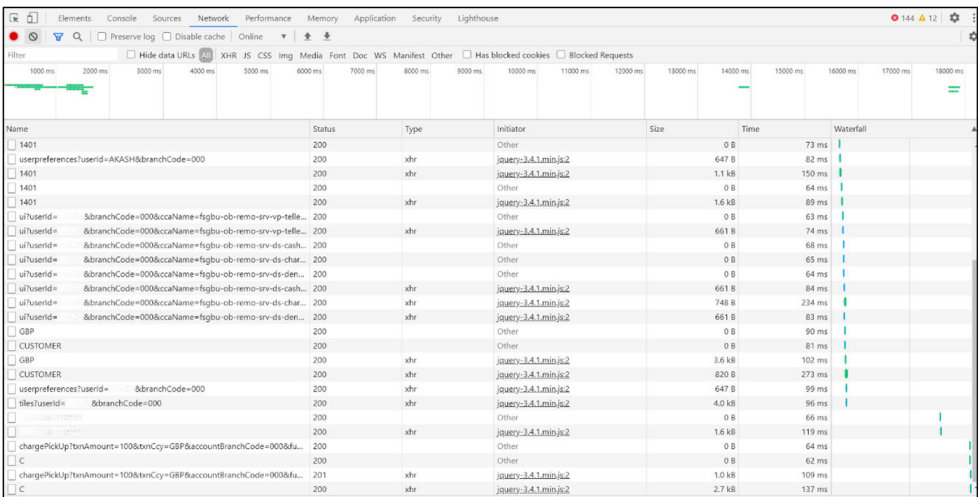

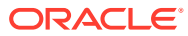

### **Figure 1-3 Non-2xx Response**

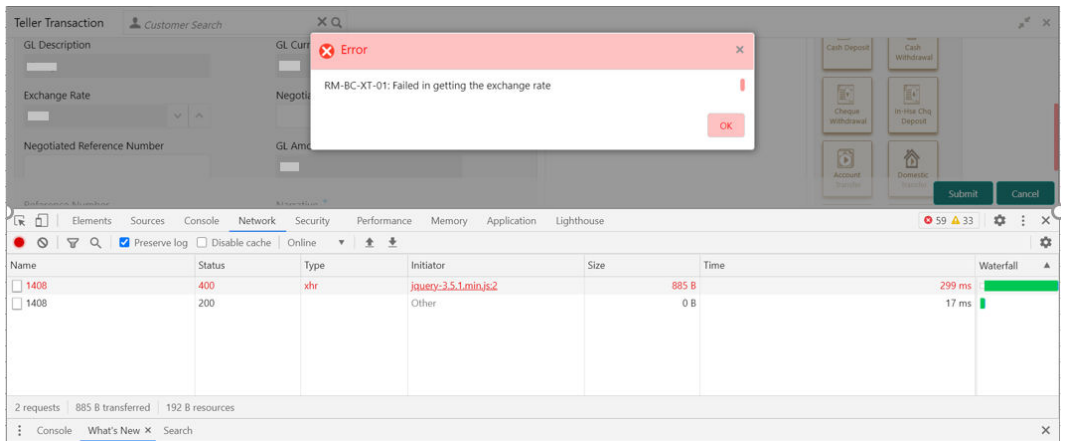

### **Figure 1-4 Details of Non-2xx Response**

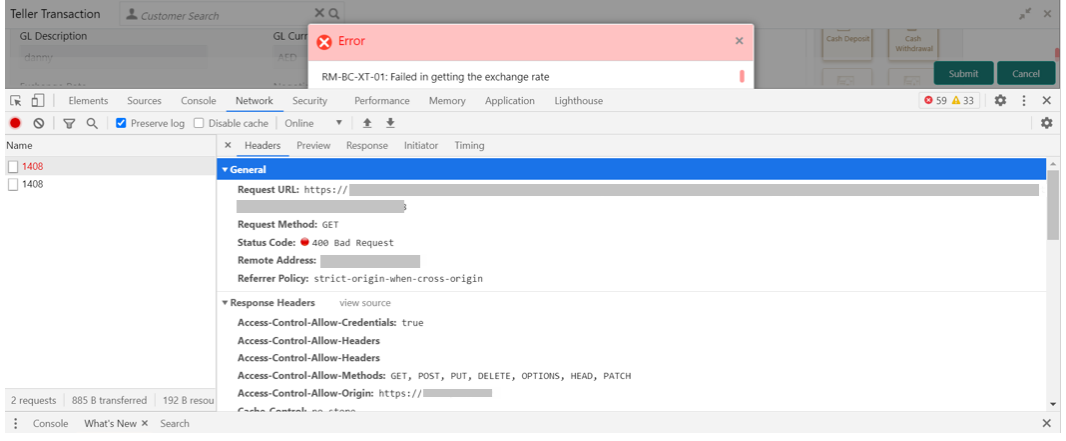

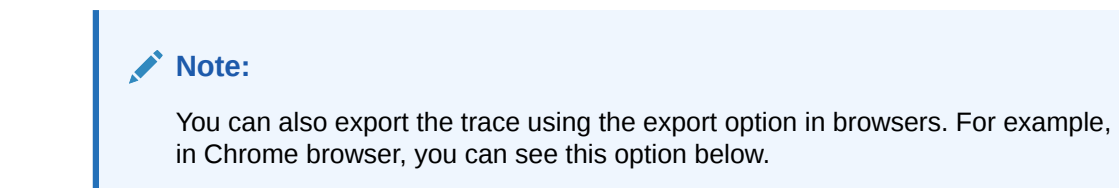

### **Figure 1-5 Export Option**

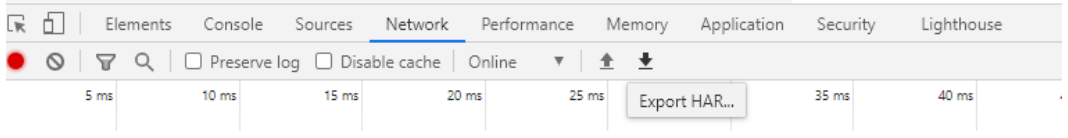

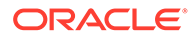

### **Note:**

The tools such as *fiddler* and *wireshark* can be used to get the browser to API gateway web traffic. It helps to investigate the exact request and response payloads exchanged between UI and API Gateway.

## <span id="page-10-0"></span>1.3 Preliminary Checks from Service Log Files

The war deployments for each microservice subdomain can generate the log files in the WebLogic server.

The configuration of this log can be found at logback.xml:

```
<root level="INFO">
                <appender-ref ref="FILE" />
\langle / \text{root} >
```
In production scenarios, make sure that the root level is configured as *ERROR* so that log files do not get overwhelmed. Refer to *Oracle WebLogic Server Documentation Library* to know the path where these files are generated. In on-premises cases, the log files can be zipped and sent for remote troubleshooting purposes.

## 1.4 Troubleshooting Using Zipkin Traces

You can find the required traces and troubleshoot the errors using the Zipkin Traces.

Set up the Zipkin server. For information on how to set it up, refer to the Observability User Guide.

To perform troubleshooting using Zipkin Traces:

**1.** Launch the Zipkin URL.

The basic layout of Zipkin is displayed.

| Service Name            | Span Name                                                       | Remote Service Name    |              | Lookback      |  |
|-------------------------|-----------------------------------------------------------------|------------------------|--------------|---------------|--|
| zlokin                  | $\checkmark$<br>$\approx 11$                                    | $\checkmark$           | $\checkmark$ | 15 minutes    |  |
| <b>Annotation Query</b> |                                                                 | Duration $(\mu s)$ > = | Limit        | Sort          |  |
|                         | For example: http.path=/foo/bar/ and cluster=foo and cache.miss | Ex: 100ms or 5s        |              | Longest First |  |

**Figure 1-6 Layout of Zipkin**

**2.** Use the search option to find the traces of required API calls and services.

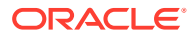

**Note:** The search options given in the user interface are self-explanatory, and there is another UI option (**Try Lens UI**). It is given a different user interface with the same functionality. The list of the traces can be seen as shown in Figure 1-7. Error API calls are made to showcase how to track errors. The blue listings show successful API hits, and the red listings indicate errors. Each block indicates a single trace in the listings.

The search results are displayed.

**Figure 1-7 List of Traces**

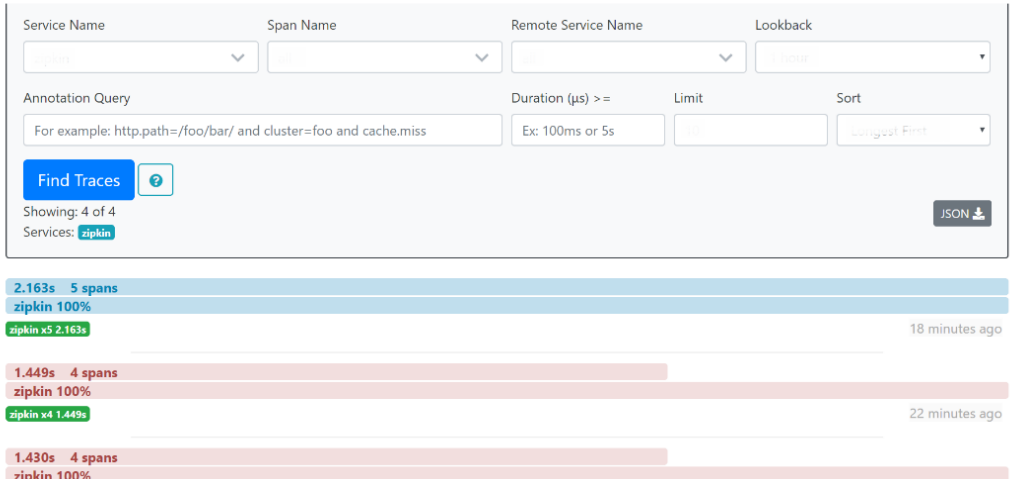

**3.** Open the individual trace.

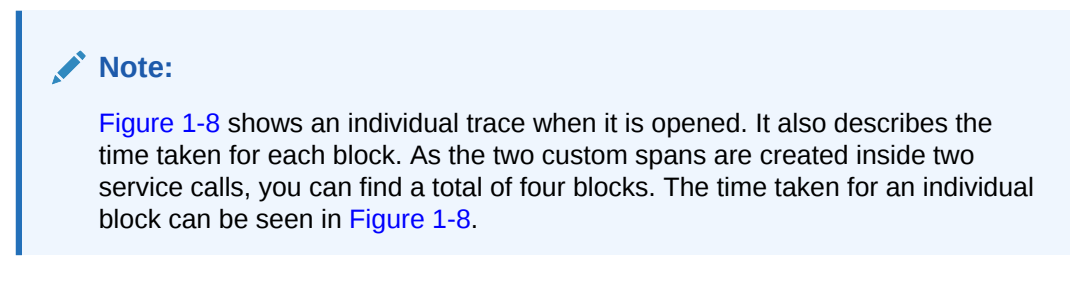

The details of an individual trace are displayed.

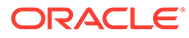

|                         |                      | Investigate system behavior Find a trace View Saved Trace Dependencies |                     | Try Lens UI          | Go to trace       | Search |
|-------------------------|----------------------|------------------------------------------------------------------------|---------------------|----------------------|-------------------|--------|
| Duration: 2.163s        | Services: 1          | Depth: 3                                                               | <b>Total Spans:</b> |                      |                   | JSON 3 |
|                         |                      |                                                                        |                     |                      |                   |        |
| <b>Expand All</b>       | <b>Collapse All</b>  |                                                                        |                     |                      |                   |        |
| zipkin x4<br>Services   |                      | 432.639ms                                                              | 865.278ms           | 1.298s               | 1.731s            | 2.163s |
| Ξ<br>zipkin             | -2.163s : http:/api1 | <b>Security</b>                                                        | <b>State</b>        | <b>Contractor</b>    | <b>Contractor</b> |        |
|                         | $1.001s:$ api $1$    | $\sim 10^{-1}$                                                         | $\circ$<br>$\sim$   | $\sim 10^{-1}$       | $\sim$            |        |
| zipkin<br>$\Box$ zipkin | $\sim$               | a.                                                                     | $\sim$              | 1.068s: http:/api2 - | <b>College</b>    |        |

<span id="page-12-0"></span>**Figure 1-8 Individual Trace**

**4.** Click on the individual block.

The details of an individual block are displayed.

**Figure 1-9 Details of Individual Block**

| Investigate syst                  | <b>Date Time</b>      | <b>Relative Time</b> |            | Annotation                 | <b>Address</b> |             | Search |
|-----------------------------------|-----------------------|----------------------|------------|----------------------------|----------------|-------------|--------|
|                                   |                       |                      |            | Server Start               | (zipkin)       |             |        |
|                                   |                       | 2.163s               |            | Server Finish              | (zipkin)       |             |        |
| <b>Duration: 2.163s</b>           |                       |                      |            |                            |                |             | JSON & |
|                                   | Key                   |                      | Value      |                            |                |             |        |
| Collapse<br><b>Expand All</b>     | http.host             |                      | localhost  |                            |                |             |        |
|                                   | http.method           |                      | GET        |                            |                |             |        |
| zipkin x4                         | http.path             |                      | /api1      |                            |                |             |        |
| Services                          | http.status_code      |                      | 200        |                            |                | 731s        | 2.1    |
| $\overline{E}$ zipkin<br>$-2.11$  | http.url              |                      |            | http://localhost:8080/api1 |                |             |        |
| zipkin<br>$\sim$                  | mvc.controller.class  |                      | Controller |                            |                | <b>STEP</b> |        |
| 日<br>zipkin<br>14<br>zipkin<br>14 | mvc.controller.method |                      | api1       |                            |                | <b>A</b>    |        |
|                                   | spring.instance_id    |                      |            |                            |                |             |        |
|                                   | Show IDs              |                      |            |                            |                |             |        |
|                                   | traceld               |                      |            |                            |                |             |        |
|                                   | spanid                |                      |            |                            |                |             |        |

#### **Note:** Í

The details of the specific span block are shown in Figure 1-9 and the logging events can also be seen in the Zipkin UI as small circular blocks. An example of an error log is shown in [Figure 1-10.](#page-13-0)

| <b>Expand All</b><br><b>Collapse All</b><br>zipkin x3                          |                       |           |           |           |           |          |
|--------------------------------------------------------------------------------|-----------------------|-----------|-----------|-----------|-----------|----------|
|                                                                                |                       |           |           |           |           |          |
|                                                                                | 1.026s                | 820.534ms | 615,401ms | 410.267ms | 205.134ms | Services |
| $\overline{E}$ zipkin<br>1.026s : http:/api1<br>$\sim$<br>$\sim$<br>$\sim$     | $\sim$                |           |           |           |           |          |
| zipkin<br>$-1.001s :$ api1<br><b>START</b><br>$\sim$<br><b>STATE</b><br>zipkin | $\mathbf 0$<br>$\sim$ |           |           |           |           |          |

<span id="page-13-0"></span>**Figure 1-10 Sample Error Log**

**5.** Click on the error portion.

The details about the error and where the error has arisen are displayed.

| Server Start<br>Server Finish<br>1.026s<br>Collapse,<br>Value<br>Key<br>error<br>ServerErrorException: 500 null<br>localhost<br>http.host<br>.1.026<br>http.method<br><b>GET</b><br>$-1.001$<br>http.path<br>/api1<br>$\sim$ | (zipkin)<br>(zipkin)<br>Request processing failed; nested exception is org.springframework.web.client.Http |  |  |  |  |
|----------------------------------------------------------------------------------------------------|----------------------------------------------------------------------------------------------------|--|--|--|--|
|                                                                                                    |                                                                                                    |  |  |  |  |
|                                                                                                    |                                                                                                    |  |  |  |  |
|                                                                                                    |                                                                                                    |  |  |  |  |
|                                                                                                    |                                                                                                    |  |  |  |  |
|                                                                                                    |                                                                                                    |  |  |  |  |
|                                                                                                    |                                                                                                    |  |  |  |  |
|                                                                                                    |                                                                                                    |  |  |  |  |
| http.status_code                                                                                                    | 500                                                                                                    |  |  |  |  |
| http.url<br>http://localhost:8080/api1                                                                                                    |                                                                                                    |  |  |  |  |
| mvc.controller.class<br>BasicErrorController                                                                                                    |                                                                                                    |  |  |  |  |
| myc.controller.method errorHtml                                                                                                    |                                                                                                    |  |  |  |  |

**Figure 1-11 Details of Error**

### **Note:**

If the *Lens UI* is used in Zipkin, the above figures are not applicable but are relatable to the *Lens UI* as well. Traces of the application can be found using *TraceId*. The *TraceId* can be found in the debug logs of the deployment when spring-cloud-sleuth is included in the dependencies (included in springcloud-starter-zipkin dependency).

**6.** Click the **Dependencies** tab.

The dependency graph information between micro-services is displayed.

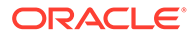

<span id="page-14-0"></span>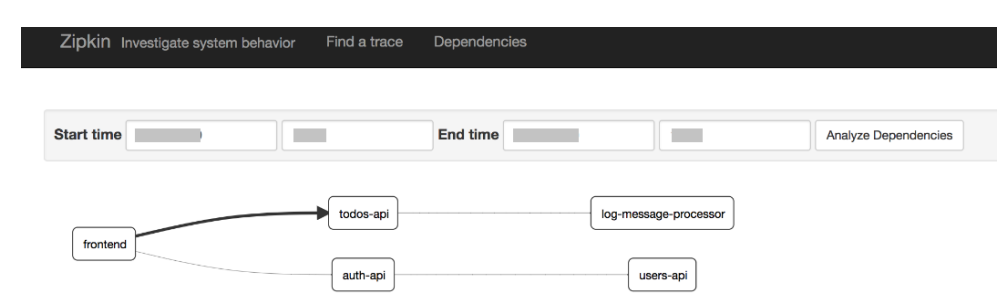

**Figure 1-12 Sample Dependency Graph**

### • Known Issues for Zipkin

Learn about the issues you may encounter when using Zipkin and how to work around them.

## 1.4.1 Known Issues for Zipkin

Learn about the issues you may encounter when using Zipkin and how to work around them.

### **Topics:**

- Application Service is not Registered
- [404 Error](#page-16-0)
- [Unable to Change Zipkin Default Port Number](#page-16-0)

### **Application Service is not Registered**

Perform the following steps to find the cause of this error:

**1.** Check the applications, which are sending the trace report to the Zipkin server from **Service Name** drop-down list.

**Figure 1-13 Find Traces**

| Service Name                                                    | Span Name    | Lookback               |       |                                      |
|-----------------------------------------------------------------|--------------|------------------------|-------|--------------------------------------|
| Chrima-siv-ben-brunch.commun.V                                  | $\checkmark$ | <b>Trout</b>           |       | $\checkmark$                         |
| <b>Annotation Query</b>                                         |              | Duration $(\mu s)$ > = | Limit | Sort                                 |
| For example: http.path=/foo/bar/ and cluster=foo and cache.miss |              | Ex: 100ms or 5s        | - 9   | $\checkmark$<br><b>Langest First</b> |

**2.** If the required application is not listed in Zipkins, check the application.yml file for Zipkin base URL configuration.

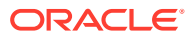

### **Figure 1-14 application.yml File**

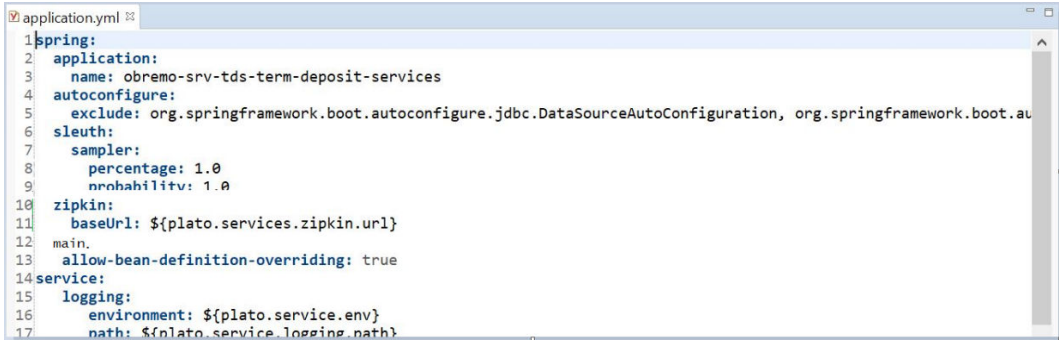

### **Note:**

The shipped application.yml should have the Zipkin entry. Every service should have spring-cloud-sleuth-zipkin dependency added in the build gradle file for the service to generate and send *trace Id* and *span Id*.

- **3.** The necessary values are as follows:
	- Compile group: org.springframework.cloud
	- name: spring-cloud-sleuth-zipkin
	- **version: 2.1.2. RELEASE**

### **Figure 1-15 Branch Common Services**

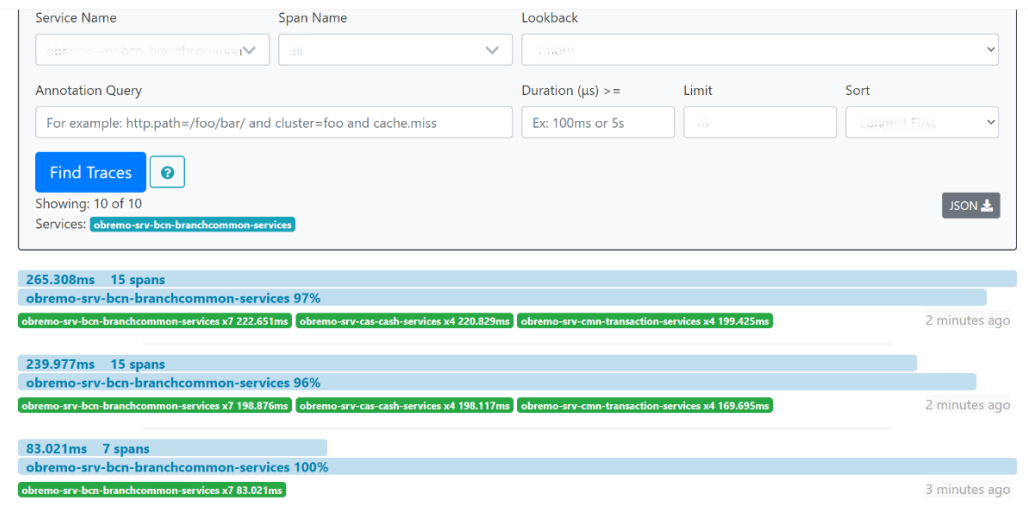

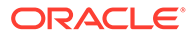

#### Duration: 265.308ms Services: **El** Depth:  $\blacksquare$ **Total Spans:** 11  $JSON$ **IIA** beenvi 265.308n  $106.123m$ 159.185m 212.246ms -14.134ms : call-validate 13.411ms : post /web/v1 6.336ms : get 222.651ms : post /web/v1/cash/dat 202.330ms : post /submit 13.082ms : get 28.312ms : get 6.679ms : get

### <span id="page-16-0"></span>**Figure 1-16 Branch Common Services Trace**

### **404 Error**

If there is a 404 error, check if the  $zipkin-server$ . jar is running in the system where the application is deployed. To check this, execute the following command:

netstat -ltnup | grep ':9411'

A sample output is shown below:

tcp6 0 0 :::9411 :::\* LISTEN 10892/java

## **Note:** In the sample output, 10892 is the PID.

### **Unable to Change Zipkin Default Port Number**

The default port number of the Zipkin is not editable. Hence, make sure that port *9411* is available to start the Zipkin-server.jar file.

## 1.5 Troubleshooting Logs using ELK Stack

You can use ELK Stack to access Kibana, search logs in Kibana, and export logs.

This topic contains the following subtopics:

- **Set Up ELK** You need to set up ELK for troubleshooting the logs using ELK stack.
- **[Export Logs in Kibana](#page-18-0)** You can use Kibana to search for the required logs and export the logs for tickets.

## 1.5.1 Set Up ELK

You need to set up ELK for troubleshooting the logs using ELK stack.

The prerequisites are as follows:

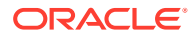

- **1.** Download the Elastic search from <https://www.elastic.co/downloads/elasticsearch>.
- **2.** Download the Kibana from <https://www.elastic.co/downloads/kibana>.
- **3.** Download the Logstash from<https://www.elastic.co/downloads/logstash>.

### **Figure 1-17 ELK Setup**

```
\# Kibana is served by a back end server. This setting specifies the port to use.
# server.out:\# Specifies the address to which the Kibana server will bind. IP addresses and host names are both valid values.
# The default is 'localhost', which usually means remote machines will not be able to connect.
# To allow connections from remote users, set this parameter to a non-loopback address.
server.host: "
# Enables you to specify a path to mount Kibana at if you are running behind a proxy.
# Use the `server.rewriteBasePath` setting to tell Kibana if it should remove the basePath
# from requests it receives, and to prevent a deprecation warning at startup.
# This setting cannot end in a slash.<br>#server.basePath: ""
# Specifies whether Kibana should rewrite requests that are prefixed with
# `server.basePath` or require that they are rewritten by your reverse proxy.
# This setting was effectively always `false` before Kibana 6.3 and will
# default to `true` starting in Kibana 7.0.
#server.rewriteBasePath: false
# The maximum payload size in bytes for incoming server requests.
#server.maxPayloadBytes: 1048576
# The Kibana server's name. This is used for display purposes.
#server.name: "your-hostname"
# The URL of the Elasticsearch instance to use for all your queries.
elasticsearch.url: "http://localhost:9200"
# When this setting's value is true Kibana uses the hostname specified in the server.host
```
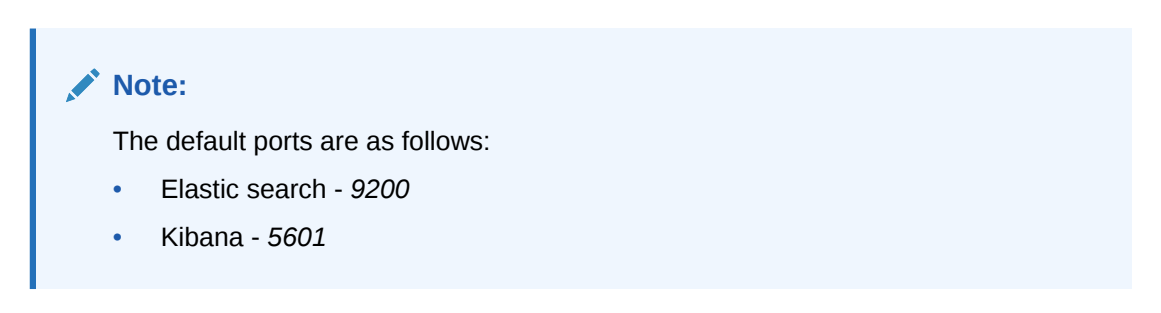

To run the ELK:

- **1.** Run the elasticsearch.sh file present in the folder path /scratch/ software/ELK/elasticsearch-6.5.1/bin.
- **2.** Configure Kibana to point the running instance of elastic search in the kibana.yml file.
- **3.** Configure Logstash. For more information on configurations, refer to the table below.

### **Table 1-1 Configurations for Logstash**

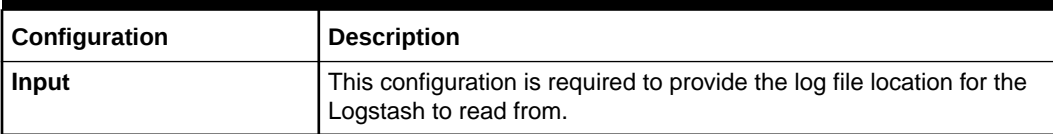

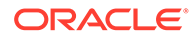

| Configuration | <b>Description</b>                                                                                   |
|---------------|----------------------------------------------------------------------------------------------------|
| Filter        | Filters in Logstash are used to control or format the read operation<br>(Line by line or Bulk read). |
| Output        | In this section, provide the running elastic search instance to send<br>the data for persisting.     |

<span id="page-18-0"></span>**Table 1-1 (Cont.) Configurations for Logstash**

### **Figure 1-18 Logstash Configuration**

```
|<br>|ine {<br>| type => "java"<br>| type => "java"<br>| type => "java"<br>| path => "/scratch/Software/Weblogic_Installation/user_projects/domains//base_domain/logs/obremo-srv-cmn-transaction-services.log"<br>| codec => multiline {<br>| pater
  \begin{matrix} 1 \\ 0 \\ 0 \end{matrix}\overline{\phantom{a}}\begin{array}{ll} \mbox{filter}\ \{\ & \mbox{iff}\ \verb|left| {\bf c} \ \& \mbox{if}\ \verb|label| is the constant $\verb|left| {\bf c} \ \& \mbox{if}\ \verb|left| {\bf c} \ \& \mbox{if}\ \verb|mesage| = ~ \verb|right|$ \\\ & \mbox{if}\ \verb|mesage| = ~ \verb|right| \ \& \ \verb|right| \ \& \ \verb|right| \ \& \ \verb|right| \ \& \ \verb|right| \ \& \ \verb|right| \ \& \ \verb|right| \ \& \ \verb|right| \ \& \ \verb|right| \ \& \ \verb|right| \ \& \ \verb|right| \ \& \ \verb|right| \Þ
 output {
     stdout {<br>codec => rubydebug<br>}
     # Sending properly parsed log events to elasticsearch<br>elasticsearch {<br>hosts => ["localhost: "]
     \rightarrow
```
## 1.5.2 Export Logs in Kibana

You can use Kibana to search for the required logs and export the logs for tickets.

Download and access the Kibana as shown below:

|   | kibana                            |
|---|-----------------------------------|
|   | <b>Discover</b>                   |
| ш | Visualize                         |
| ☉ | Dashboard<br><b>Timelion</b>      |
| 铂 | Canvas<br><b>Machine Learning</b> |
| ≘ | Infrastructure<br>Logs            |
|   | <b>APM</b>                        |
|   | <b>Dev Tools</b><br>Monitoring    |
|   | Management<br><b>Default</b>      |
|   | Collapse                          |

**Figure 1-19 Kibana**

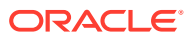

<span id="page-19-0"></span>To search and export logs for tickets:

- **1.** Open [URL for searching logs](https://www.elastic.co/guide/en/kibana/current/search.html) in Kibana.
- **2.** Click **Share** from the top menu bar.
- **3.** Select the **CSV Reports** option.
- **4.** Click **Generate CSV**.

## 1.6 Troubleshooting Environmental Issues

You can troubleshoot various issues you may encounter while deploying services, logging in, or launching a screen.

This topic contains the following subtopics:

- Possible Issues While Deploying Services Learn about the issues you may encounter while deploying services and how to work around them.
- Possible Issues While Logging in and Launching Screen Learn about the issues you may encounter while logging in to the application or launching a screen, and how to work around them.
- [Troubleshooting Network Issues in Advice](#page-22-0) You can troubleshoot the network issue with advice.

### 1.6.1 Possible Issues While Deploying Services

Learn about the issues you may encounter while deploying services and how to work around them.

### **Topics:**

- Service deployment is failing due to flyway
- **Other possible issues**

### **Service deployment is failing due to flyway**

If the service deployment is failing due to flyway, verify that the object or record is already present and make changes in the flyway scripts accordingly.

### **Other possible issues**

The other possible issue while deploying services could be multiple versions of dependency jars present in the war file. For example,

weblogic.application.naming.EnvironmentException: duplicate persistence units with the name PLATO in scope cmc-customer-services-5.3.0.war.

## 1.6.2 Possible Issues While Logging in and Launching Screen

Learn about the issues you may encounter while logging in to the application or launching a screen, and how to work around them.

### **Topics:**

[The login page is not launching](#page-20-0)

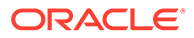

- <span id="page-20-0"></span>• [Unable to login after launching the application](#page-21-0)
- [Unable to login after restarting the services](#page-22-0)
- [Teller menus are not displayed after logging in](#page-22-0)
- [Screens are not launching after logging in](#page-22-0)

### **The login page is not launching**

If the login page is not launching, check if the app-shell and obbrn-componentserverl war files are deployed. If it is deployed, make sure that the war file is up and running in the deployed managed server, and log in again.

In addition, check if you are logged in with the appshell URL according to the war file deployed. For example, http://<localhost>:<port>/obremo-app-shell-snapshot/.

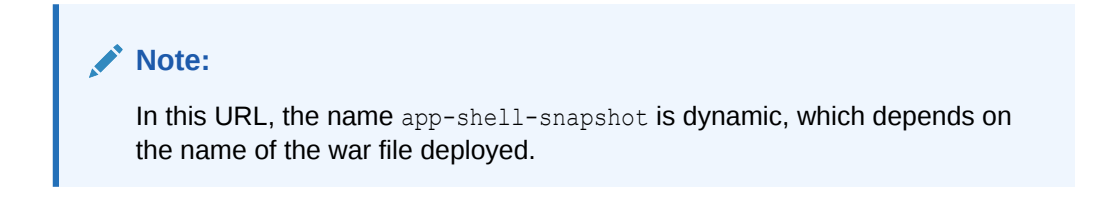

**Figure 1-20 Login Page**

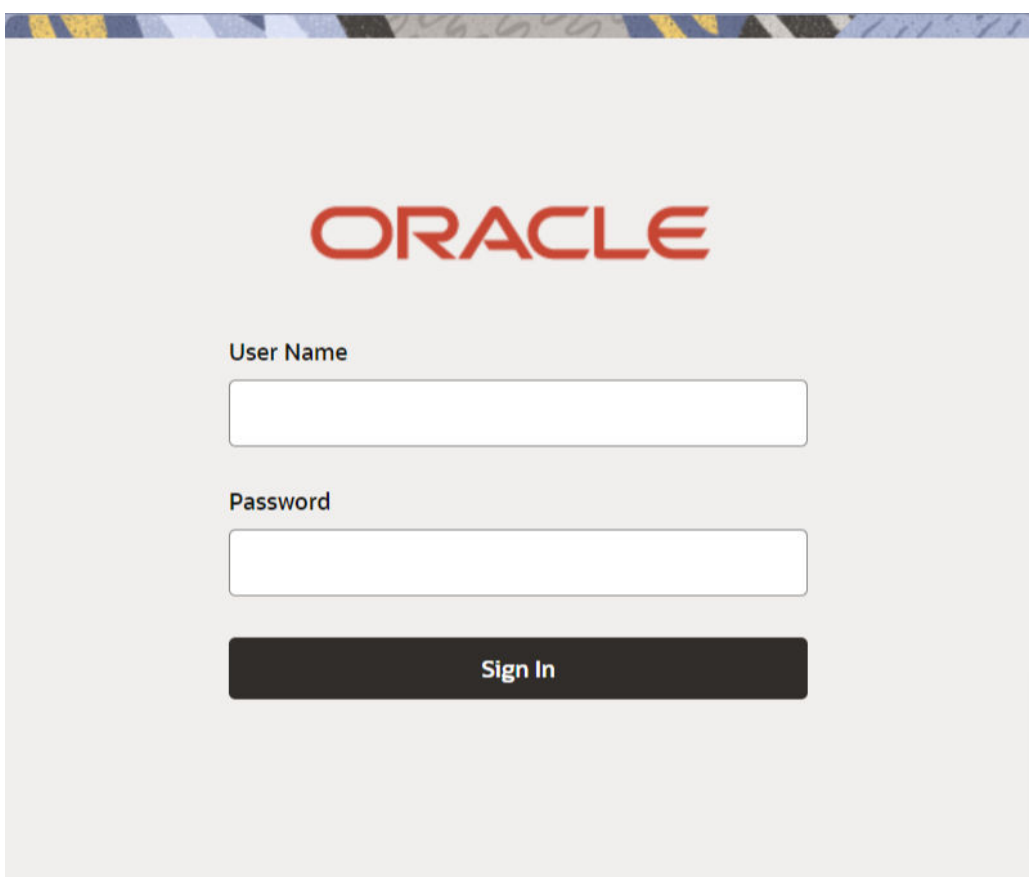

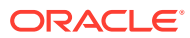

### <span id="page-21-0"></span>**Unable to login after launching the application**

If you are not able to log in after the application is launched, make sure that the plato-apigateway service, plato-ui-config-services, sms-core-service, and common core services are up and running.

### **Figure 1-21 Services**

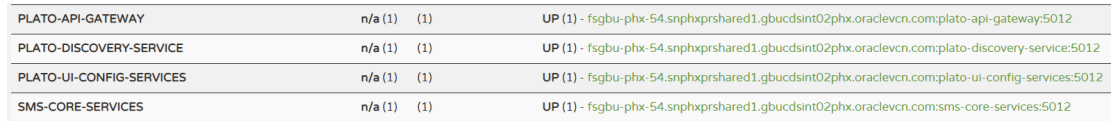

Before logging in, make sure that the below maintenances are completed:

- In the table *PRODUCT\_SERVICES\_ENV\_LEDGER* from the Plato UI schema, update the host name and port number, where plato-api-gateway services are deployed. If SSL is enabled for the setup, it should be maintained with the SSL URL.
- In the table *SECURITY* CONFIG from the security schema of Oracle Banking Microservices Architecture, make sure that the data is updated as shown in Figure 1-22.

### **Figure 1-22 Security Configuration Table**

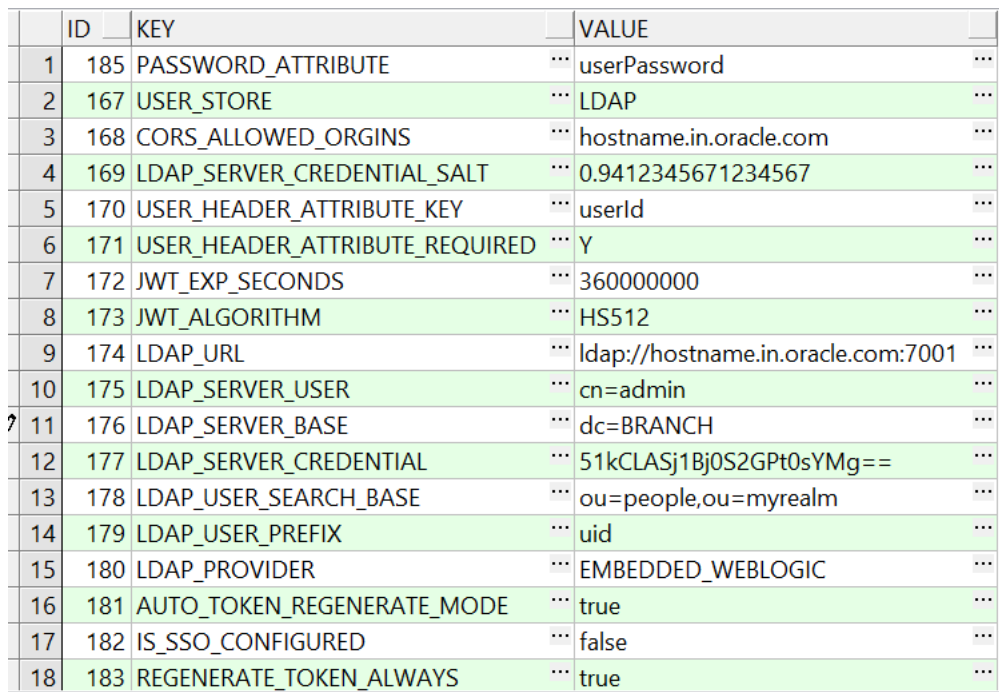

### **Note:**

To enable SSL in Oracle Banking Branch, refer to *Oracle Banking Branch Installation Guide* and *SSL Configurations Setup Guide*.

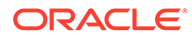

### <span id="page-22-0"></span>**Unable to login after restarting the services**

If you are not able to log in after restarting the services, make sure that the LDAP server is up and running, and check if the entered credentials are correct.

### **Teller menus are not displayed after logging in**

After you log in, if the teller menus are not displayed, map the functional activity codes in the table *SMS\_TM\_ROLE\_ACTIVITY*. Once it is mapped, check if the corresponding role is assigned to your user id.

### **Screens are not launching after logging in**

If you are not able to launch the screens after logging in, make sure that the respective services are up and running.

### **Note:**

Verify the VPN connection while trying to troubleshoot the issues related to page launching, etc.

### 1.6.3 Troubleshooting Network Issues in Advice

You can troubleshoot the network issue with advice.

To resolve this error:

- **1.** If advice not getting loaded, check the network tab in response is documentInbase64 is coming or not.
- **2.** If it is null, then check if BIP/FOP server is up and running.
- **3.** If BIP/FOP server is properly configured and running, then check in the CMCreport-service logs.
- **4.** Check for value for document type should be pdf and not PDF.
- **5.** Advice functionality flow UI  $\rightarrow$  branchcommon  $\rightarrow$  CMC-advice service  $\rightarrow$  $CMC$ -report service  $\rightarrow$  oracle BIP server/FOP server.

### **Figure 1-23 Network Issues**

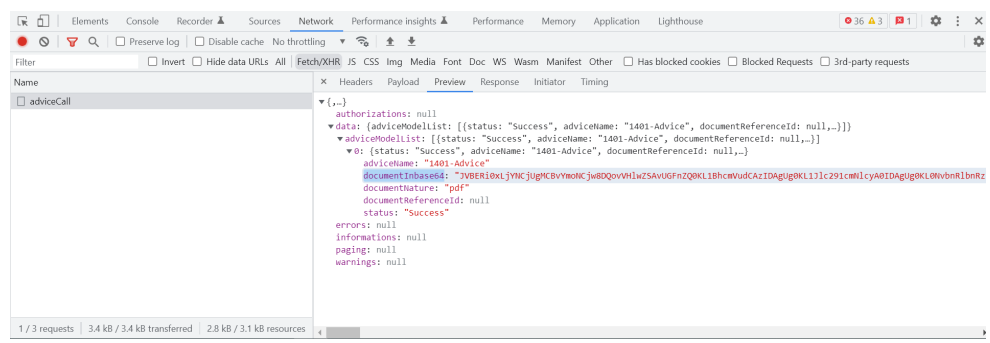

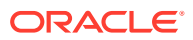

## <span id="page-23-0"></span>2 Health Checks and Verifications

Until the heath check APIs are implemented, the health need to be monitored using WebLogic JVM managed server status and Eureka instance.

### **Figure 2-1 Health Checks**

Instances currently registered with Eureka

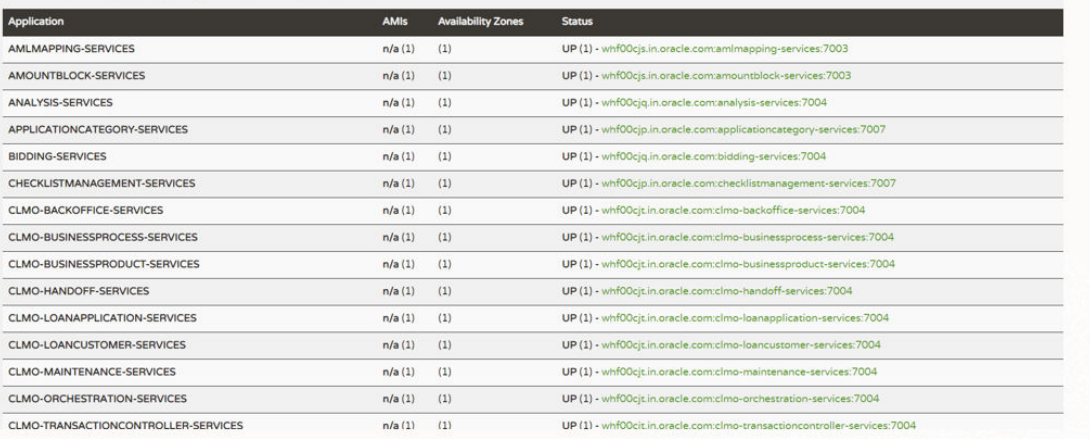

This topic contains the following subtopics:

- Known Issues for WebLogic Learn about the issues you may encounter when using WebLogic and how to work around them.
- **[Application Services](#page-27-0)**

## 2.1 Known Issues for WebLogic

Learn about the issues you may encounter when using WebLogic and how to work around them.

### **Topics:**

- [Unable to log in to Weblogic Console](#page-24-0)
- [Unable to Stop a Service](#page-24-0)
- [GC Overhead limit exceeded/OutOfMemoryException error](#page-24-0)
- [Managed Server is Failed or Not Reachable](#page-25-0)
- [weblogic.application.ModuleException Error](#page-26-0)
- [Multi Node Setup Additional Configuration](#page-26-0)

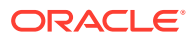

### <span id="page-24-0"></span>**Unable to log in to Weblogic Console**

If you are unable to log in to WebLogic Console or the console is down when trying to deploy/re-deploy services, restart the WebLogic domain from the server. Perform the following steps to restart the WebLogic domain:

- **1.** To stop the WebLogic server, which is already running, go to path /Oracle Home/ user projects/domains/bin and execute the sh file with "./ " prefixing to it. For example, ./stopWebLogic.sh.
- **2.** Once the server is stopped, try to start the server by using nohup, so that it can run in the background. For example, nohup ./startWebLogic.sh.

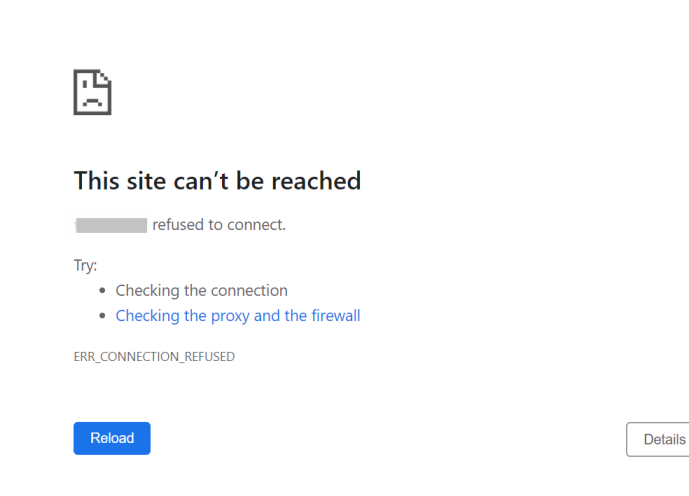

### **Figure 2-2 Error Message**

### **Unable to Stop a Service**

If you are not able to stop a service, which is already running, bring down the managed server, and remove the war file.

### **GC Overhead limit exceeded/OutOfMemoryException error**

If there is an error like *GC Overhead limit exceeded* or *OutOfMemoryException* is thrown while starting the services, the following details need to be shared.

- Heap dump
- Configuration of environment

For a quick fix, restart the managed server or increase the memory allocated to the managed server. Perform the following steps to increase memory:

**1.** On the WebLogic console, in the **Domain Structure** panel, click **Servers**.

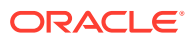

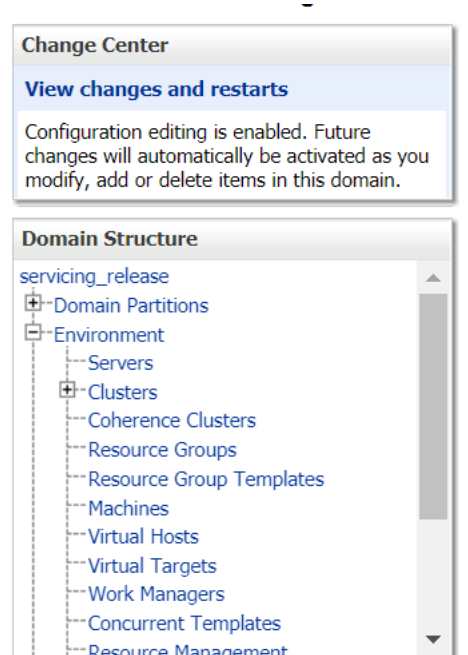

<span id="page-25-0"></span>**Figure 2-3 Domain Structure**

**2.** Select the managed server from which you are getting *OutOfMemoryException* or *GC Overhead Limit exceeded*, and click on the **Server Start** tab.

### **Figure 2-4 Managed Servers**

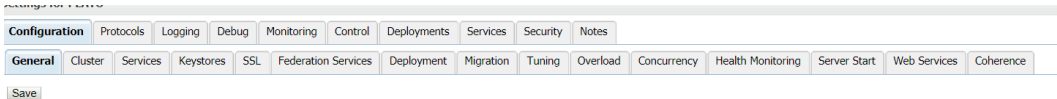

**3.** Specify the memory (which needs to be increased) according to the requirement in 512, 1024, 2048, etc.

# **Arguments:**  $-Xmx2048m$

**Figure 2-5 Arguments for Memory Update**

**4.** Restart the managed server to fix the issue.

### **Managed Server is Failed or Not Reachable**

If the managed server is in *Failed* or *Not Reachable* state, perform the following steps to restart the managed server:

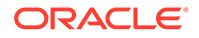

<span id="page-26-0"></span>**1.** On the WebLogic console, in the **Domain Structure** panel, click **Servers**.

| <b>Change Center</b>                                                                                                    |  |  |  |  |
|----------------------------------------------------------------------------------------------------|--|--|--|--|
| <b>View changes and restarts</b>                                                                                                    |  |  |  |  |
| Configuration editing is enabled. Future<br>changes will automatically be activated as you<br>modify, add or delete items in this domain. |  |  |  |  |
| <b>Domain Structure</b>                                                                                                    |  |  |  |  |
| servicing_release                                                                                                    |  |  |  |  |
| 田-Domain Partitions                                                                                                    |  |  |  |  |
| 단-Fnvironment                                                                                                    |  |  |  |  |
| http://www.fr                                                                                                    |  |  |  |  |
| 田-Clusters                                                                                                    |  |  |  |  |
| --Coherence Clusters                                                                                                    |  |  |  |  |
| --- Resource Groups                                                                                                    |  |  |  |  |
| -- Resource Group Templates<br><sup>1---</sup> Machines                                                                                   |  |  |  |  |
| -Virtual Hosts                                                                                                    |  |  |  |  |
| Virtual Targets                                                                                                    |  |  |  |  |
| --Work Managers                                                                                                    |  |  |  |  |
| Concurrent Templates                                                                                                    |  |  |  |  |
| <b>E-Resource Management</b>                                                                                                    |  |  |  |  |

**Figure 2-6 Domain Structure**

- **2.** On the **Servers** screen, select the **Control** tab, and then select the managed server.
- **3.** Click **Shutdown**.

### **Figure 2-7 Control Tab**

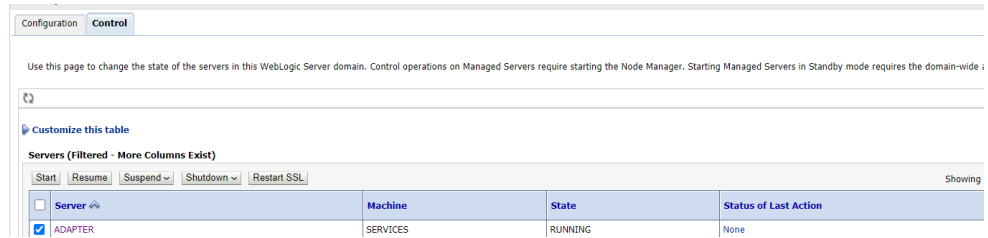

**4.** After you bring down the server, click **Start** to restart the server.

### **weblogic.application.ModuleException Error**

If there is an error like *weblogic.application.ModuleException: Context path '/obremosrv-cmn-transaction-services' is already in use by the module*, make sure that the redeploying service is removed properly. If the issue persists, try to restart the managed server.

### **Multi Node Setup - Additional Configuration**

If you are planning to achieve a high availability setup in OBBRN, add the following Dparams in managed server start arguments where the port number should be unique for each managed server.

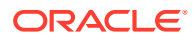

- <span id="page-27-0"></span>• -Dsnowflake.ipaddress= 10.10.10.10
- Dsnowflake.port = 8001

The below is the possible error in case the params are missed to add:

### **Figure 2-8 Error – Missing Params**

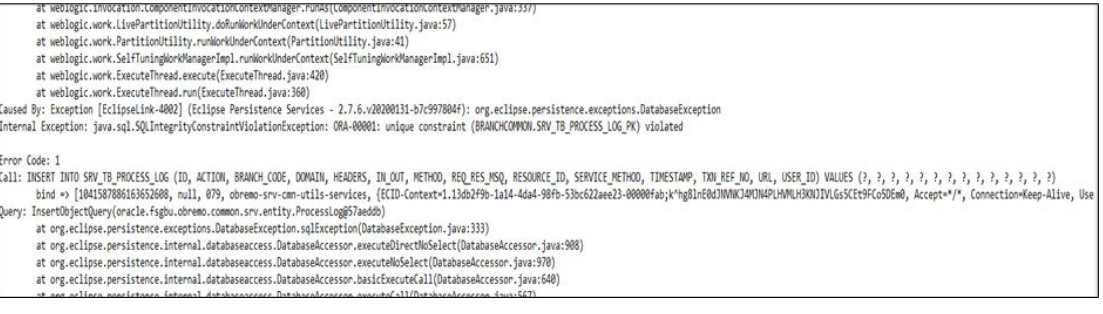

## 2.2 Application Services

The catalog of services required for the Oracle Banking Branch are as follows:

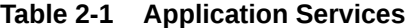

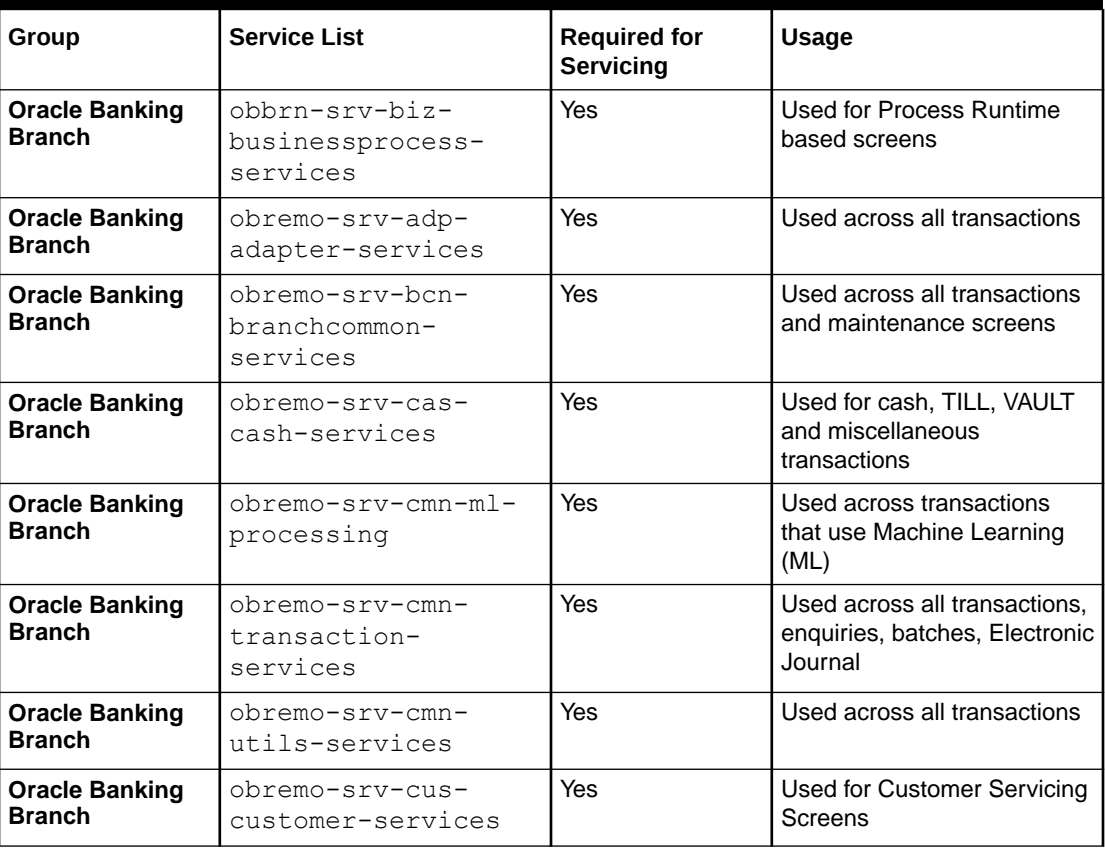

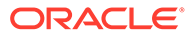

| Group                                  | <b>Service List</b>                                                       | <b>Required for</b><br>Servicing | <b>Usage</b>                               |
|----------------------------------------|---------------------------------------------------------------------------|----------------------------------|--------------------------------------------|
| <b>Oracle Banking</b><br><b>Branch</b> | obremo-srv-ext-<br>common-txn                                             | Yes                              | Used across all transactions               |
| <b>Oracle Banking</b><br><b>Branch</b> | obremo-srv-pay-<br>payment-services                                       | Yes                              | Used for remittance<br>transactions        |
| <b>Oracle Banking</b><br>Branch        | obremo-srv-prj-<br>projection-services                                    | Yes                              | Used across all transactions               |
| <b>Oracle Banking</b><br><b>Branch</b> | obremo-sry-tds-<br>term-deposit-<br>services                              | Yes                              | Used for Term Deposit (TD)<br>transactions |
| <b>Oracle Banking</b><br><b>Branch</b> | extended-<br>cluster.war                                                  | Required for Italy<br>Cluster    | <b>Italy Cluster</b>                       |
| <b>Oracle Banking</b><br><b>Branch</b> | obremo-batch-<br>futuremavprocess-<br>extended-services-<br>{version}.war | Required for Italy<br>Cluster    | <b>Italy Cluster</b>                       |
| <b>Oracle Banking</b><br><b>Branch</b> | obremo-<br>mavbatchprocess-<br>service-<br>{version}.war                  | Required for Italy<br>Cluster    | <b>Italy Cluster</b>                       |
| <b>Oracle Banking</b><br><b>Branch</b> | obremo-cirularchq-<br>service-<br>{version}.war                           | Required for Italy<br>Cluster    | <b>Italy Cluster</b>                       |
| <b>Oracle Banking</b><br><b>Branch</b> | obremo-<br>mrfpaymenttxn-<br>service-<br>{version}.war                    | Required for Italy<br>Cluster    | <b>Italy Cluster</b>                       |
| <b>Oracle Banking</b><br><b>Branch</b> | obremo-blockmavnos-<br>service-<br>{version}.war                          | Required for Italy<br>Cluster    | <b>Italy Cluster</b>                       |
| <b>Oracle Banking</b><br><b>Branch</b> | obremo-mrfparams-<br>service-<br>{version}.war                            | Required for Italy<br>Cluster    | <b>Italy Cluster</b>                       |
| <b>Oracle Banking</b><br><b>Branch</b> | obremo-batch-<br>cancelmavbatch-<br>extended-services-<br>{version}.war   | Required for Italy<br>Cluster    | <b>Italy Cluster</b>                       |
| <b>Oracle Banking</b><br><b>Branch</b> | obremo-<br>endtellerlargedenom<br>-service-<br>{version}.war              | Required for Italy<br>Cluster    | <b>Italy Cluster</b>                       |
| <b>Oracle Banking</b><br><b>Branch</b> | obremo-statictype-<br>service-<br>{version}.war                           | Required for Italy<br>Cluster    | <b>Italy Cluster</b>                       |

**Table 2-1 (Cont.) Application Services**

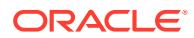

| Group                                                                | <b>Service List</b>                                     | <b>Required for</b><br>Servicing | <b>Usage</b>                                                           |
|----------------------------------------------------------------------|---------------------------------------------------------|----------------------------------|------------------------------------------------------------------------|
| <b>Oracle Banking</b><br><b>Branch</b>                               | obremo-issuemav-<br>extended-services-<br>{version}.war | Required for Italy<br>Cluster    | <b>Italy Cluster</b>                                                   |
| <b>Oracle Banking</b><br><b>Branch</b>                               | obbrn-component-<br>server-<br>{version}.war            | <b>Yes</b>                       | User Interface (UI)                                                    |
| <b>Oracle Banking</b><br><b>Microservices</b><br><b>Architecture</b> | plato-batch-server                                      | No                               |                                                                        |
| <b>Oracle Banking</b><br><b>Microservices</b><br><b>Architecture</b> | plato-feed-services                                     | N <sub>o</sub>                   |                                                                        |
| <b>Oracle Banking</b><br><b>Microservices</b><br><b>Architecture</b> | plato-alerts-<br>management-services                    | Yes                              | Required for Oracle Banking<br>Microservices Architecture<br>framework |
| <b>Oracle Banking</b><br><b>Microservices</b><br><b>Architecture</b> | plato-api-gateway                                       | Yes                              | Required for Oracle Banking<br>Microservices Architecture<br>framework |
| <b>Oracle Banking</b><br><b>Microservices</b><br><b>Architecture</b> | plato-config-<br>service                                | Yes                              | Required for Oracle Banking<br>Microservices Architecture<br>framework |
| <b>Oracle Banking</b><br><b>Microservices</b><br><b>Architecture</b> | plato-discovery-<br>service                             | <b>Yes</b>                       | Required for Oracle Banking<br>Microservices Architecture<br>framework |
| <b>Oracle Banking</b><br><b>Microservices</b><br><b>Architecture</b> | plato-orch-service                                      | Yes                              | Required for Oracle Banking<br>Microservices Architecture<br>framework |
| <b>Oracle Banking</b><br><b>Microservices</b><br><b>Architecture</b> | plato-ui-config-<br>services                            | Yes                              | Required for Oracle Banking<br>Microservices Architecture<br>framework |
| <b>Security</b><br><b>Management</b><br><b>System (SMS)</b>          | sms-core-services-<br>{version}.war                     | Yes                              | <b>SMS</b> services                                                    |
| <b>SMS</b>                                                           | sms-component-<br>server-<br>{version}.war              | Yes                              | UI                                                                     |
| <b>Common Core</b><br>(CMC)                                          | $cmc-fc-ai-ml-$<br>services                             | Yes                              | Used in ML                                                             |
| <b>CMC</b>                                                           | cmc-nlp-dashboard-<br>widget-services                   | Yes                              | Used in ML                                                             |
| <b>CMC</b>                                                           | cmc-nlp-<br>maintenance-<br>services                    | Yes                              | Used in ML                                                             |
| <b>CMC</b>                                                           | cmc-nlp-pipeline-<br>services                           | <b>Yes</b>                       | Used in ML                                                             |

**Table 2-1 (Cont.) Application Services**

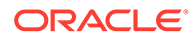

| Group      | <b>Service List</b>                                   | <b>Required for</b> | Usage                                                     |
|------------|-------------------------------------------------------|---------------------|-----------------------------------------------------------|
|            |                                                       | <b>Servicing</b>    |                                                           |
| <b>CMC</b> | cmc-nlp-text-<br>extraction-services                  | Yes                 | Used in ML                                                |
| <b>CMC</b> | cmc-obrh-service                                      | Yes                 | Used for routing via Oracle<br><b>Banking Routing Hub</b> |
| <b>CMC</b> | cmc-report-service                                    | <b>Yes</b>          | <b>Used for Advices</b>                                   |
| <b>CMC</b> | cmc-resource-<br>segment-<br>orchestrator-<br>service | Yes                 | Used in screens using GCS<br>like maintenance screens     |
| <b>CMC</b> | cmc-screenclass-<br>services                          | Yes                 | Used for screen handling                                  |
| <b>CMC</b> | cmc-settlements-<br>services                          | <b>No</b>           |                                                           |
| <b>CMC</b> | $cmc-$<br>transactioncontroll<br>er-services          | Yes                 | Used in screens using GCS<br>like maintenance screens     |
| <b>CMC</b> | cmc-txn-code-<br>services                             | Yes                 | <b>Common Core Services</b>                               |
| <b>CMC</b> | $cmc$ -account-<br>services                           | Yes                 | <b>Common Core Services</b>                               |
| <b>CMC</b> | cmc-additional-<br>attributes-services                | Yes                 | <b>Common Core Services</b>                               |
| <b>CMC</b> | cmc-advice-services                                   | Yes                 | <b>Used for Advices</b>                                   |
| <b>CMC</b> | cmc-base-services                                     | Yes                 | <b>Common Core Services</b>                               |
| <b>CMC</b> | cmc-batch-services                                    | <b>No</b>           |                                                           |
| <b>CMC</b> | cmc-branch-services                                   | Yes                 | <b>Common Core Services</b>                               |
| <b>CMC</b> | $cmc-$<br>businessoverrides-<br>services              | <b>No</b>           |                                                           |
| <b>CMC</b> | cmc-charges-<br>calculation-<br>services              | Yes                 | <b>Common Core Services</b>                               |
| <b>CMC</b> | cmc-corebanking-<br>adapter-service                   | <b>No</b>           |                                                           |
| <b>CMC</b> | cmc-currency-<br>services                             | <b>Yes</b>          | <b>Common Core Services</b>                               |
| <b>CMC</b> | cmc-customer-<br>services                             | Yes                 | <b>Common Core Services</b>                               |
| <b>CMC</b> | cmc-datasegment-<br>services                          | Yes                 | <b>Common Core Services</b>                               |

**Table 2-1 (Cont.) Application Services**

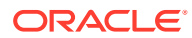

| Group                                            | <b>Service List</b>                           | <b>Required for</b><br>Servicing | <b>Usage</b>                             |
|--------------------------------------------------|-----------------------------------------------|----------------------------------|------------------------------------------|
| <b>CMC</b>                                       | cmc-external-chart-<br>account                | Yes                              | <b>Common Core Services</b>              |
| <b>CMC</b>                                       | cmc-external-<br>system-services              | No.                              | <b>Common Core Services</b>              |
| <b>CMC</b>                                       | cmc-external-<br>virtual-account-<br>services | Yes                              | Virtual account management<br>services   |
| <b>CMC</b>                                       | cmc-facilities-<br>service                    | No.                              |                                          |
| <b>CMC</b>                                       | cmc-component-<br>server-<br>{version}.war    | Yes                              | UI                                       |
| <b>CMC</b>                                       | app-shell-<br>{version}.war                   | Yes                              | UI                                       |
| <b>Mid-office</b><br><b>Common Core</b><br>(MOC) | moc-component-<br>server-<br>{version}.war    | Yes                              | UI                                       |
| <b>MOC</b>                                       | $cmc-$<br>applicationcategory<br>-services    | No                               |                                          |
| <b>MOC</b>                                       | cmc-checklist-<br>services                    | No                               |                                          |
| <b>MOC</b>                                       | $cmc-$<br>checklistmanagement<br>-services    | <b>No</b>                        |                                          |
| <b>MOC</b>                                       | cmc-comments-<br>services                     | No                               |                                          |
| <b>MOC</b>                                       | cmc-document-<br>services                     | Yes                              | Process Runtime and ML<br><b>Screens</b> |
| <b>MOC</b>                                       | $cmc-$<br>documentmanagement-<br>services     | Yes                              | Process Runtime and ML<br>Screens        |
| <b>MOC</b>                                       | cmc-earmark-<br>services                      | No                               |                                          |
| <b>MOC</b>                                       | cmc-kyccheck-<br>services                     | No                               |                                          |
| <b>MOC</b>                                       | $cmc-$<br>mailnotification-<br>services       | No                               |                                          |
| <b>MOC</b>                                       | cmc-priority-<br>service                      | No                               |                                          |

**Table 2-1 (Cont.) Application Services**

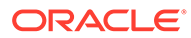

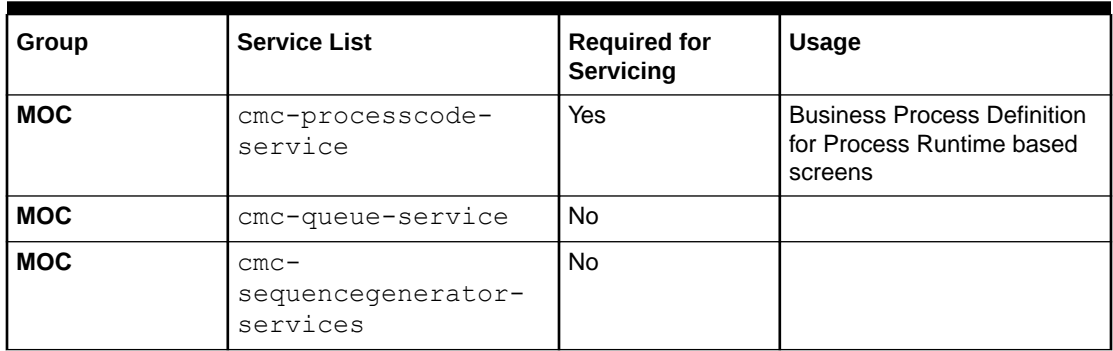

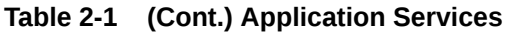

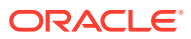

## <span id="page-33-0"></span>3 Troubleshooting Functional Workflows

Learn about the functional workflows applicable to Oracle Banking Branch, required configurations, and issues you may encounter when using the application and how to work around them.

This topic contains the following subtopics:

- Subdomains of Oracle Banking Branch Oracle Banking Branch is powered by modern cloud-native and micro-services architecture.
- [High-Level Flow for Cash Deposit](#page-34-0) The high-level flow helps you understand the transaction screen launch and processing of transaction submission.
- [Update Process Log Table](#page-40-0) You need to run the specific query to update the process log table.
- [Troubleshooting Payment Service Integration](#page-41-0) Learn about the issues you may encounter when using payment service integration and how to work around them.
- [Configure Oracle Banking Routing Hub](#page-45-0) You need to configure the Oracle Banking Routing Hub to ensure all the calls are wired through the microservice of Oracle Banking Routing Hub.
- [Purging and Archival](#page-45-0)
- [Troubleshooting Process Runtime Screens](#page-45-0) Learn about the issues you may encounter when using process runtime flow screens and how to work around them.
- **[EOD Configuration](#page-48-0)**

You need to create the EOD workflow and related terminologies for the EOD function to work. It is assumed that the set-up and configuration of plato-batch-server and plato-orchestration services are completed.

• [Troubleshooting Projection Schema Failure](#page-52-0) You can troubleshoot the failure of the projection service by updating the flyway scripts in the database.

## 3.1 Subdomains of Oracle Banking Branch

Oracle Banking Branch is powered by modern cloud-native and micro-services architecture.

The subdomains of the Oracle Banking Branch are shown below:

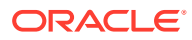

### **Figure 3-1 Composition of Oracle Banking Branch**

<span id="page-34-0"></span>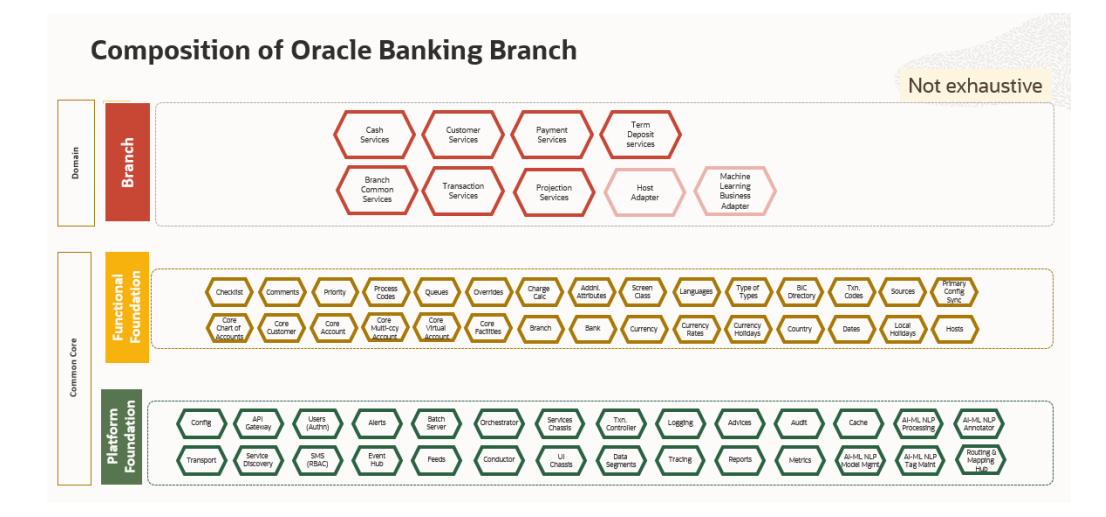

## 3.2 High-Level Flow for Cash Deposit

The high-level flow helps you understand the transaction screen launch and processing of transaction submission.

The high-level flow diagram for screen launch of the cash deposit transaction is shown below:

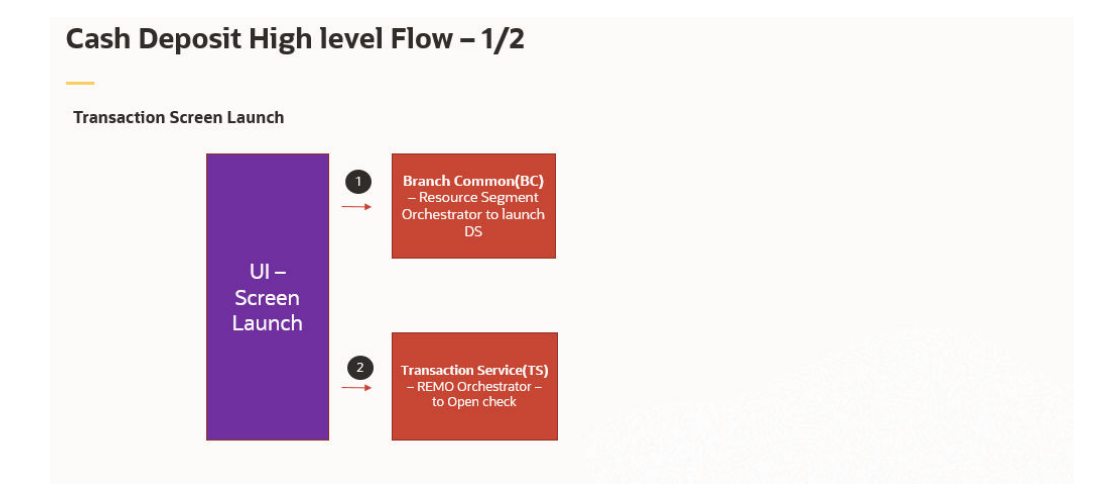

### **Figure 3-2 Cash Deposit - Transaction Screen Launch**

For information on the callouts/process steps, refer to the description table below:

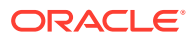

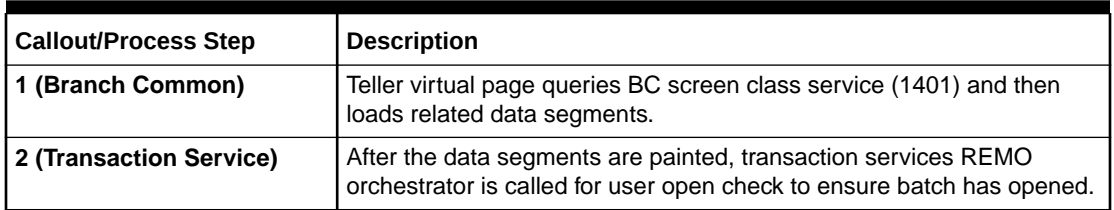

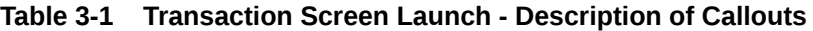

The high-level flow diagram for the submit processing of the cash deposit transaction is shown below:

### **Figure 3-3 Cash Deposit - Transaction Submit Processing**

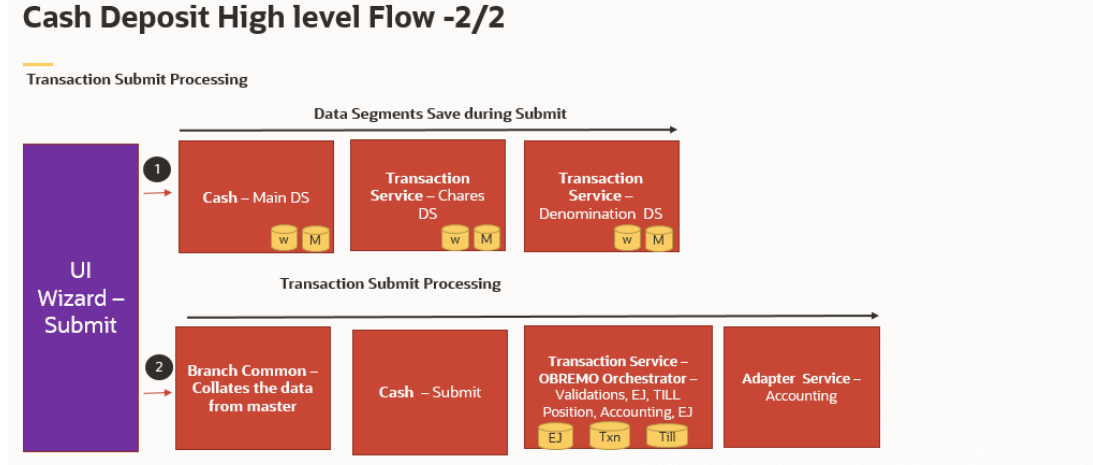

### **Table 3-2 Transaction Submit Processing - Description of Callouts**

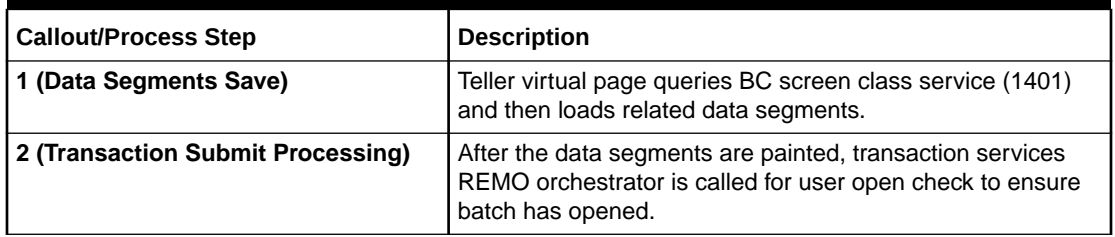

This topic contains the following subtopics:

• [First Level Issues](#page-36-0)

Learn about the issues you may encounter when using during the basic investigation and how to work around them.

• [Verify Transaction Data](#page-40-0) You need to follow the best practices and verify the transaction data entered on the screen to avoid getting errors.

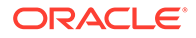

## <span id="page-36-0"></span>3.2.1 First Level Issues

Learn about the issues you may encounter when using during the basic investigation and how to work around them.

**Topics:**

- Calls are not sent properly
- Null pointer or branch common exception error
- [Exact error through exception log](#page-38-0)
- [Logs are not generated](#page-38-0)
- [The call is failing in the adapter](#page-39-0)
- [404 Error](#page-39-0)
- [500 Internal Error](#page-40-0)

### **Calls are not sent properly**

If there are any improper calls, check the *ERTB\_MSGS* table to understand the cause of the error. In addition, you can find displayed error code from the list of existing codes.

**Figure 3-4 Improper Calls**

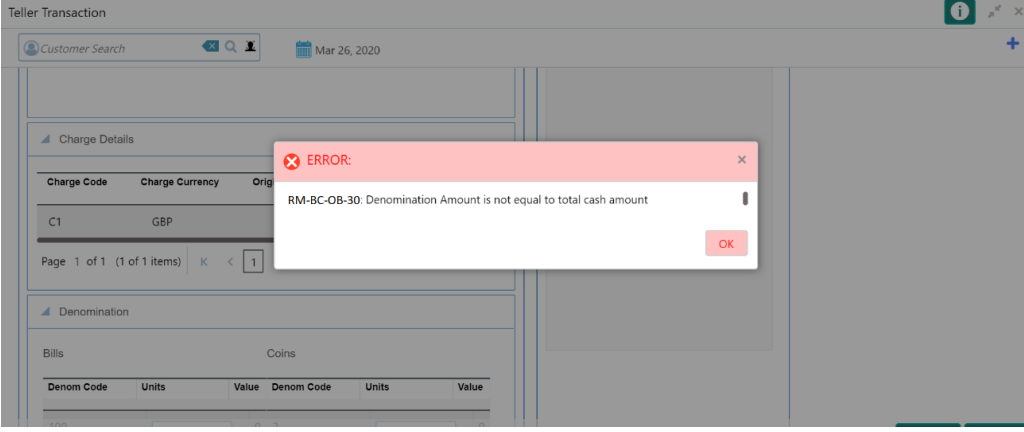

### **Null pointer or branch common exception error**

If there is a null pointer exception or branch common exception error, go to the process log table and exception log table, and select the following queries to verify the results.

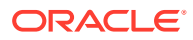

### **Table 3-3 Queries to Verify Results**

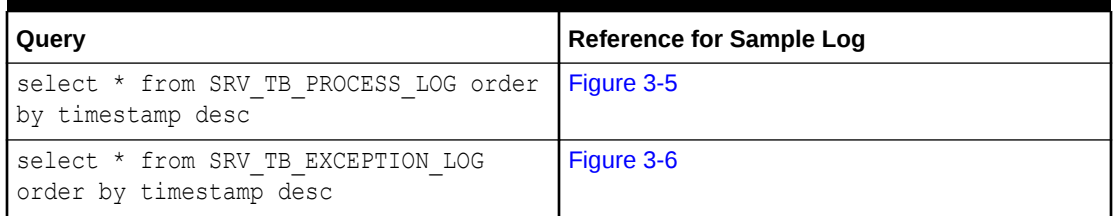

### **Figure 3-5 TB Process Log**

| BARANTER DEV BARCHATREND BARATOULDEV BARATO DEV BARANSACTION DEV BACKSHIDEV BASES DEV BACKNOORE DEV BARAKCHOONDEV ISSN TO EXCEPTION LOG<br>$8 - 60$<br>Welcome Page<br>Connections<br>d export.sd<br>$+ 878$<br>$> 39 - 20.5$ $34.8$<br><b>R</b> TRANSACTION DEV<br>ET MODIFIABLE<br>Worksheet Duery Rulche<br><b>ET BATCH TYPE</b><br>select * from SRV TB PROCESS 100 order by timestamp desc<br><b>ET DERIVED MSG</b><br><b>ED OVD CLASS</b><br><b>ET PARAM TYPES</b><br><b>ET PARAMS TO MATCH</b><br><b>EN PARAMS TO COMPARE</b><br><b>IN DIRECTION OF COMPARISION</b><br><b>IT OVERRIDE AUTH LEVELS REGE</b><br>B Ell flyway schema history<br>E EI SRV TB AD OBPAY T/IN LOG<br><b>B-EED SRV. TB BC BRANCH BATCH</b><br><b>B</b> EI SRV TB BC EJ LOG<br>SRV_TB_BC_EJ_LOG_HIS<br>SRV_TB_BC_TELLER_BATCH<br><b>A FIR SRV TB BC TXN LOG</b><br><b>B</b> ET SRV TB BC TXN LOG HDS<br><b>B</b> EIII SRV TB BC VAULT BATCH<br><b>B III</b> SRV TB CH TILL TOT<br><b>B ELD</b> SRV TB CH TILL TOT DEMM<br><b>B III</b> SRV TB OH TILL TXN<br>$\overline{1}$<br>Ouery Result X<br><b>BE THE SRV TB CH TILL T/N DENN</b><br><b>B</b> EI SRV TB EXCEPTION LCG<br><b>A</b> III. <b>BO</b> Re SQL   Fetched 50 rows in 0.786 seconds<br>B III SRV TB PROCESS LOG<br><b>IR TXN REF NO IR SERVICE METHOD IR IN OUT</b><br><b>E TIMESTAMP</b><br>DOMAIN<br>ik 10<br>ACTION REO RES MSO<br>E TIL SRV_TB_SEQUENCE_NO |  |  |  |  |  |  |  |  |
|----------------------------------------------------------------------------------------------------|--|--|--|--|--|--|--|--|
|                                                                                                    |  |  |  |  |  |  |  |  |
|                                                                                                    |  |  |  |  |  |  |  |  |
|                                                                                                    |  |  |  |  |  |  |  |  |
|                                                                                                    |  |  |  |  |  |  |  |  |
|                                                                                                    |  |  |  |  |  |  |  |  |
|                                                                                                    |  |  |  |  |  |  |  |  |
|                                                                                                    |  |  |  |  |  |  |  |  |
|                                                                                                    |  |  |  |  |  |  |  |  |
|                                                                                                    |  |  |  |  |  |  |  |  |
|                                                                                                    |  |  |  |  |  |  |  |  |
|                                                                                                    |  |  |  |  |  |  |  |  |
|                                                                                                    |  |  |  |  |  |  |  |  |
|                                                                                                    |  |  |  |  |  |  |  |  |
|                                                                                                    |  |  |  |  |  |  |  |  |
|                                                                                                    |  |  |  |  |  |  |  |  |
|                                                                                                    |  |  |  |  |  |  |  |  |
|                                                                                                    |  |  |  |  |  |  |  |  |
|                                                                                                    |  |  |  |  |  |  |  |  |
|                                                                                                    |  |  |  |  |  |  |  |  |
|                                                                                                    |  |  |  |  |  |  |  |  |
|                                                                                                    |  |  |  |  |  |  |  |  |
|                                                                                                    |  |  |  |  |  |  |  |  |
|                                                                                                    |  |  |  |  |  |  |  |  |
|                                                                                                    |  |  |  |  |  |  |  |  |
|                                                                                                    |  |  |  |  |  |  |  |  |
|                                                                                                    |  |  |  |  |  |  |  |  |
| 1 88becdee-0357-4dcd-87cf-87755718c485 (mull)<br>SRV_TB_TW_TLR_SSN_BEN_CIF_DT<br>{"data"; [], "errors": mull, "warnings": mull, "informations": mull, "authorizat ()<br>(tm11)<br>13-JUL-20 09.52.37.074000000 PM obremo-srv-pri-projection-services (null)<br>our                                                                                                    |  |  |  |  |  |  |  |  |
| SRV_TB_TW_TLR_SSN_EXEC_CIF_D<br>2 96+596fa-270d-4189-ab19-S+13922af8al (mull)<br>(mall)<br>our<br>{"data": [ ("recordId":"3ab3cdf0-0878-44b4-b3a5-b9a77d2466df","tellerId":"  <br>13-JUL-20 09.52.37.073000000 PM obremo-srv-pri-projection-services (mull)<br><b>A FILI SRV TB TX LARGE DENM DS</b>                                                                                                    |  |  |  |  |  |  |  |  |
| <b>OUT</b><br>{"data": {"configurationHodel": {"recordId": "SDD1", "functionCode": "5001"."  <br>3 12a68fac-67c3-4548-b66b-384235428c30 (mull)<br>(mall)<br>13-JUL-20 09.52.35.309000000 PM obremo-srv-can-transaction-services (null)<br>ID FILE SRV TB TX TELLER SESSION                                                                                                    |  |  |  |  |  |  |  |  |
| 4 000b337c-d2e9-48e0-9498-d9a7d7c7b195 (mull)<br>(tn11)<br>13-JUL-20 09.49.40.424000000 PM obremo-srv-cmn-transaction-services (null)<br>("data": ("validAccount": true."accountType": "UBS", "data": [ { "kevId": "19462 }<br>our<br>A FEE SRV TB TX TJL TXN DENM DS                                                                                                    |  |  |  |  |  |  |  |  |
| 5 de617fb4-Sc3c-4bb0-9131-faaafa29d301 (mull)<br>ourr<br>13-JUL-20 09.49.28.152000000 PM obremo-srv-pri-projection-services (mull)<br>{"data":[],"errors":null,"warnings":null,"informations":null,"authorizat {<br>(rn11)<br>B III SRV TB TX TJL TXN FXIN DEMM C                                                                                                    |  |  |  |  |  |  |  |  |
| 6 63053833-efb3-49ca-87b2-6cbeeb0e25ba (mull)<br>(mall)<br>13-JUL-20 09.49.27.982000000 PM obremo-srv-prj-projection-services (null)<br>("data": [("recordId":"6280cdlf-Ebad-4e10-90c5-4c3ac7bbab3", "tellerId":"A ()<br>our<br>B III SRV TB TX TJL TXN FXOUT DEMM                                                                                                    |  |  |  |  |  |  |  |  |
| A III SRV TB TX TLR SESS CCY MAS T.<br>7 8d5ba3d6-1982-480b-909a-e27189613210 (mull)<br>(mat11)<br>our<br>13-JUL-20 09.49.27.005000000 PM obremo-srv-cmn-transaction-services (null)<br>{"data":{"configurationHodel":{"record[d":"1401","functionCode":"1401"," }                                                                                                    |  |  |  |  |  |  |  |  |
| B III SRV_TB_TX_TUR_SESS_CCY_TXN<br>8 f5b4a48c-laca-4b96-936b-c18815dda201 (mull)<br>our<br>13-JUL-20 09.48.54.575000000 PM obremo-srv-pri-projection-services (mull)<br>{"data":[],"errors":null,"warnings":null,"informations":null,"authorizat {<br>$(rn+1)$                                                                                                    |  |  |  |  |  |  |  |  |
| B III SRV_TB_TX_TUR_SESS_COM_TXN<br>9 500ed3fc-632e-4cdc-863c-2f6630c3a5eb (mull)<br>13-JUL-20 09.48.54.564000000 PM obremo-srv-prj-projection-services (null)<br>("data": [("recordId":"16087892-af0c-4db4-ba7a-29b030f3f48c", "tellerId":" (<br>(mall)<br><b>OUT</b>                                                                                                    |  |  |  |  |  |  |  |  |
| B III SRV TB TX TUR SESS COM TXN C<br>{"data"; {"configurationHodel"; {"record[d"; "5001", "functionCode"; "5001",", }<br>our                                                                                                    |  |  |  |  |  |  |  |  |
| 10 f8ede915-e5be-4a83-aeb4-2a8fadbc5a91 (mull)<br>(mall)<br>13-JUL-20 09.48.53.293000000 PM obremo-srv-cmn-transaction-services (null)<br>G-III SRV TB TX TLR SESS JPR TXN<br>11 - 11-10-00 h  4000 0401 00407094-444 (as) 11<br><b>Count St.S.</b><br>core.<br>19. TITL POLOG AD AD GERMANOOD DM chairman was east to constant on accordance<br>Understand L. Houseast City and Control PV, RP, ALE, N. Lowering T. (2009), Stronger and                                                                                                    |  |  |  |  |  |  |  |  |

**Figure 3-6 TB Exception Log**

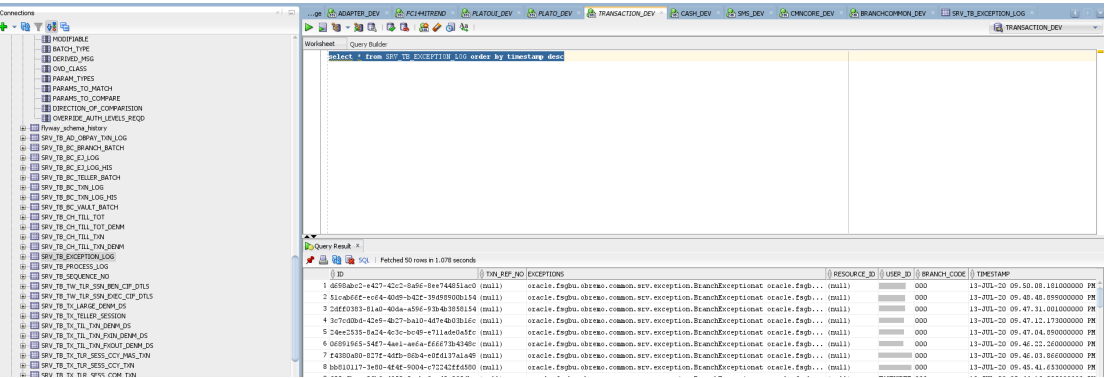

### **Note:**

Process log contains request payload, which will help you to hit service through postman and for getting the response.

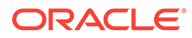

<span id="page-38-0"></span>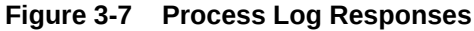

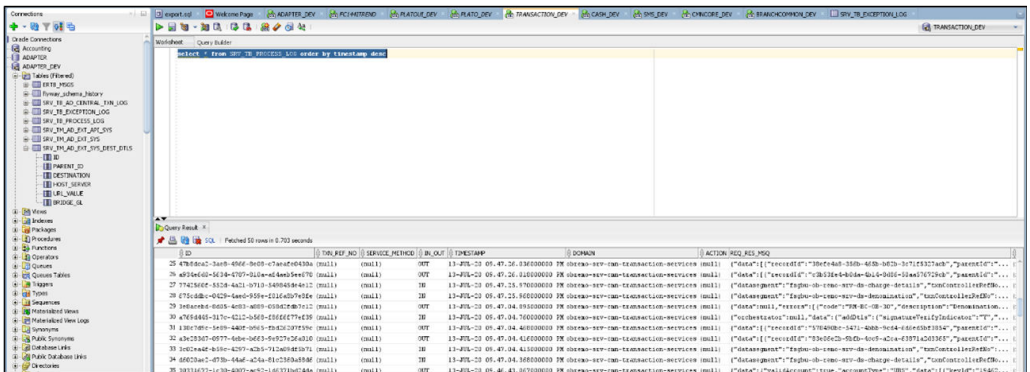

### **Exact error through exception log**

If there is an exact error through the exception log, log in to *WINSCP*, and check server logs with NIS credentials. The path can be defined in -

Dplato.service.logging.path variable in the setEnv.sh. For example, the path is / scratch/Weblogic/serverlogs.

### **Figure 3-8 Exception Error Log**

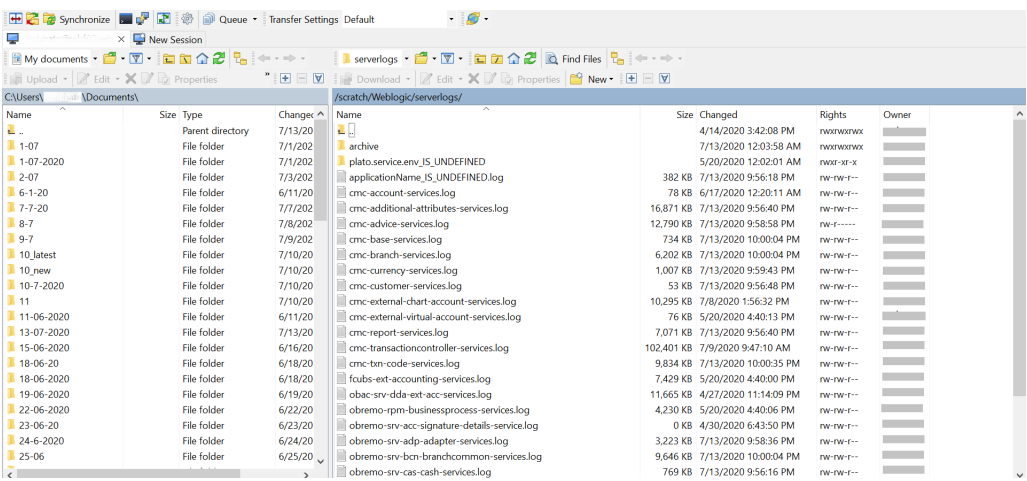

### **Logs are not generated**

If you are not getting logs, include debug statements in services and hit through postman, and test again.

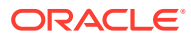

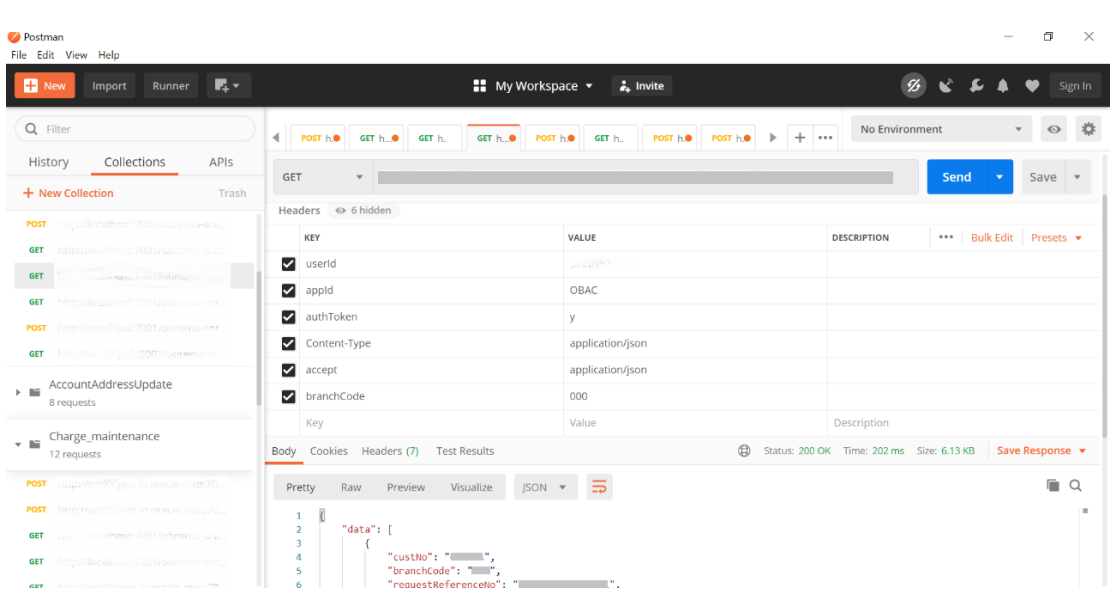

### <span id="page-39-0"></span>**Figure 3-9 Postman**

### **The call is failing in the adapter**

If any call is failing in call to Product Processor Gateway, open *SRV\_TB\_AD\_CENTRAL\_TXN\_LOG* in Adaptor for getting Gateway response (*SUCCESS* or *FAILED*). Select the following query to verify results.

select \* from SRV\_TB\_AD\_CENTRAL\_TXN\_LOG order by REQ\_DATE desc

A sample transaction log is shown below:

**Figure 3-10 TB AD Central Transaction Log**

|                                                                                                    | <b>Red 28</b>                                                  |                                                                               |                |                                                                                                    |             |                  |                                        |                                 |
|----------------------------------------------------------------------------------------------------|----------------------------------------------------------------|-------------------------------------------------------------------------------|----------------|----------------------------------------------------------------------------------------------------|-------------|------------------|----------------------------------------|---------------------------------|
| Connections<br>$+ 9702$                                                                                                    | - G cross.ad<br>$D = M - M$ $A$ $B = M$ $A + M$                |                                                                               |                |                                                                                                    |             |                  |                                        | <b>B</b> ADAPTER DEV            |
| Crack Connections                                                                                                    | Washingt<br>Ouery Builder                                      |                                                                               |                |                                                                                                    |             |                  |                                        |                                 |
| <b>B</b> Accounting                                                                                                    | Welect * from SRV TE AD CENTRAL TON 100 order by REQ DATE desc |                                                                               |                |                                                                                                    |             |                  |                                        |                                 |
| <b>EN ADAPTER</b><br><b>B</b> ADAPTER DEV                                                                                                    |                                                                |                                                                               |                |                                                                                                    |             |                  |                                        |                                 |
| C gri Tables (Fibered)<br><b>B-IIII</b> ERTB MSGS                                                                                                    |                                                                |                                                                               |                |                                                                                                    |             |                  |                                        |                                 |
| iii III flyway schema Nistory                                                                                                    |                                                                |                                                                               |                |                                                                                                    |             |                  |                                        |                                 |
| A III SRV TB AD CENTRAL TXN LOG                                                                                                    |                                                                |                                                                               |                |                                                                                                    |             |                  |                                        |                                 |
| a) III SAV 18 EXCEPTION LOG                                                                                                    |                                                                |                                                                               |                |                                                                                                    |             |                  |                                        |                                 |
| A III SRV TB PROCESS LOG<br>SHEET SRV THI AD EXT. API SYS                                                                                                    |                                                                |                                                                               |                |                                                                                                    |             |                  |                                        |                                 |
| <b>EL SRV_TH_AD_EXT_SYS</b>                                                                                                    |                                                                |                                                                               |                |                                                                                                    |             |                  |                                        |                                 |
| B-LIB SRV_TM_AD_EXT_SYS_DEST_DTLS                                                                                                    |                                                                |                                                                               |                |                                                                                                    |             |                  |                                        |                                 |
| 41110                                                                                                    |                                                                |                                                                               |                |                                                                                                    |             |                  |                                        |                                 |
| -TII PARENT JD<br><b>EB DESTRATION</b>                                                                                                    |                                                                |                                                                               |                |                                                                                                    |             |                  |                                        |                                 |
| <b>ITI HOST SERVER</b>                                                                                                    |                                                                |                                                                               |                |                                                                                                    |             |                  |                                        |                                 |
|                                                                                                    |                                                                |                                                                               |                |                                                                                                    |             |                  |                                        |                                 |
| <b>ED URL VALUE</b>                                                                                                    |                                                                |                                                                               |                |                                                                                                    |             |                  |                                        |                                 |
| -TEI ERIDGE_G.                                                                                                    |                                                                |                                                                               |                |                                                                                                    |             |                  |                                        |                                 |
|                                                                                                    |                                                                |                                                                               |                |                                                                                                    |             |                  |                                        |                                 |
|                                                                                                    | Douny Result X                                                 |                                                                               |                |                                                                                                    |             |                  |                                        |                                 |
|                                                                                                    |                                                                |                                                                               |                |                                                                                                    |             |                  |                                        |                                 |
|                                                                                                    | ₫ A B a sq.   Fetched 50 rows in 1.206 seconds<br>$\otimes$ 10 |                                                                               |                | DN STATUS IR REQ DATE                                                                                  | INC RED MSO |                  |                                        | OUTCOBIG RES                    |
|                                                                                                    | 19 aCe4e013-970a-4c0f-aOdd-brbCdb592db9 (pm11)                 | 8 PARENT TO IS EX VERSION NO IS TIN REF NO<br>(pull) 0002000000004249 SUCCESS |                | 13-JFL-20 05.44.23.310000000 PX (mail)                                                                 |             |                  |                                        | class AccountingResponseModel   |
|                                                                                                    | 20 f69710r0-93d9-4626-a607-6c6784215ed5 (mulli                 | (mg11) 000200860003012 FAILED                                                 |                | 13-JTL-20 05.39.27.451000000 PM (mall)                                                                 |             |                  |                                        | (mn11)                          |
|                                                                                                    | 21 b2121930-7679-4614-a565-Ocbc3bf703c3 (gmll)                 | (pmll) 00020000000000012 FAILED                                               |                | 13-JUL-20 05.39.22.629000000 PX (mail)                                                                 |             |                  |                                        | (mn11)                          |
|                                                                                                    | 22 65446771-6f27-4590-9948-d701e6338783 (moll)                 | (mg11) 000200860003012 7ATLXD                                                 |                | 11-JTL-20 05.37.29.345000000 PM (mail)                                                                 |             |                  |                                        | (mn113)                         |
|                                                                                                    | 23 fied545d-dcbe-413d-9bf2-524352ecbf59 (pull)                 | (pmll) 0002000600000012 FAILED                                                |                | 13-JUL-20 05.07.04.1460000000 PX (pss11)                                                               |             |                  |                                        |                                 |
|                                                                                                    | 24 eChr3323-8a91-4b51-86ar-db5rr54er737 (moll)                 | (mn11) 0002000600104219                                                       | <b>SUCCESS</b> | 11-JTL-20 05.03.10.005000000 PM (mail)                                                                 |             |                  |                                        | class AccountingNessonseHodel   |
|                                                                                                    | 25 fb31152b-Sc53-4f94-9379-cle353c0f564 (pull)                 | (pull) 0002006600004210                                                       | STOCKSS        | 13-JTL-20 05.02.32.2770000000 PX (null)                                                                |             |                  |                                        | class AccountingResponseModel   |
|                                                                                                    | 26 657002c2-aifb-4ee0-b328-e2fi7ce17102 (mn11)                 | (mull) 1002008000303480 SUCCESS                                               |                | 13-JTL-20 04.40.39.601000000 PK ( "actmo" : "000LRT3190812001",                                        |             |                  | "trabracede1" : "000", "refne"  (mull) |                                 |
|                                                                                                    | 27 657002c2-alfb-4ee0-b328-e2f17ce17101 (pull)                 | (ms11) 1002005/00203480                                                       | STOCKSS:       | 13-JVL-20 04.31.58.554000000 PM ( "actmo" : "000ABT2190814001",                                        |             |                  | "inbrn" : "000", "esn" : null,  (null) |                                 |
|                                                                                                    | 28 657002c2-alfb-4ee0-b328-e2fi7ce17108 (pmll)                 | (pmll) 1002008600103480 SUCCESS                                               |                | 13-JYL-20 04.27.50.333000000 PX ( "actmo" : "000ABT2190014001",                                        |             | "inbin" : "003". | "emp" : mail,  (mall)                  |                                 |
|                                                                                                    | 29-16c83h37-eaca-4a73-9d9h-cd3c713c3627 (mull)                 | (m)11  1003005/00303450                                                       | <b>STOCKSS</b> | 13-JYL-20 04.22.41.516000000 PM ( "actmo" : "000ABT2190814001",                                        |             |                  | "inbrn" : "003", "esn" : null,  (null) |                                 |
|                                                                                                    | 30 16:33b37-eaea-4x73-9d5b-cd3e213e3627 (pull)                 | (mull) 1002008600103480 SUCCESS                                               |                | 11-JUL-20 04.21.49.700000000 FM ( "actno" : "000ABT2190314001", "inbrn" : "000", "emn" : null,  (null) |             |                  |                                        | "accountingHessageStatus" :     |
|                                                                                                    | 31 e540b263-e2a0-4067-he3f-659b57691522 (mulli                 | (mg11) 0002008/00004189 STCCXSS                                               |                | 11-JTL-20 04.15.32.775000000 PM (mail)                                                                 |             |                  |                                        |                                 |
| <b>G-B Views</b><br>a al Indexes<br><b>E-M</b> Packages<br>(a) Procedures<br><b>C-5% Functions</b><br>(i) 3) Operators<br>G-13 Queues<br>E-E3 Queues Tables<br><b>C B</b> Triggers<br>in - use Types<br><b>IE- In Sequences</b><br><b>G - NI Material ped Views</b><br><b>B-JP Material and Mew Logs</b><br>G-C Synonyms<br>E-A Public Synonyms<br><b>A</b> - All Database Units<br><b>G</b> - all Public Database Links<br><b>Directories</b><br>G - De Editions<br>(a) al Java<br>G - @ XML Schemas<br>U La XI4. DB Repository<br><b>B-RACLAP Option</b> | 32 15c83b37-eses-4x73-9d5b-cd3e213e3627 (pull)                 | (pull 1002006600203450 SUCCESS                                                |                | 13-JTL-20 04.19.18.771000000 PM ( "actmo" : "000ABT2190814001", "inbrn" : "000", "esn" : mull,  (mull) |             |                  |                                        | class AccountingResponseModel ( |

### **404 Error**

The possible causes for 404 error are as follows:

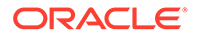

- <span id="page-40-0"></span>• Check service is not running on Eureka
- Check service is not deployed in WebLogic

### **500 Internal Error**

The possible causes for 500 internal errors are as follows:

- Issues with entries of Oracle Banking Microservices Architecture
- Issues with Eureka
- Issues with any piece of code

The server-side debugging is needed for the above-mentioned issues if it is not captured in logs.

## 3.2.2 Verify Transaction Data

You need to follow the best practices and verify the transaction data entered on the screen to avoid getting errors.

It is assumed that the user is performing a transaction using the screen in the Oracle Banking Branch application.

To avoid getting any errors, follow the best practices:

- **1.** In the *IN* request and *OUT* response, make sure that all the field data is going to the service side.
- **2.** If there are errors related to SMS, check for the availability of SMS entries.
- **3.** Validate the endpoints and data.
- **4.** Make sure that the data entered on the screen is accurate. For example, the **Account Number** should be valid.

### **Figure 3-11 Teller Transaction Screen**

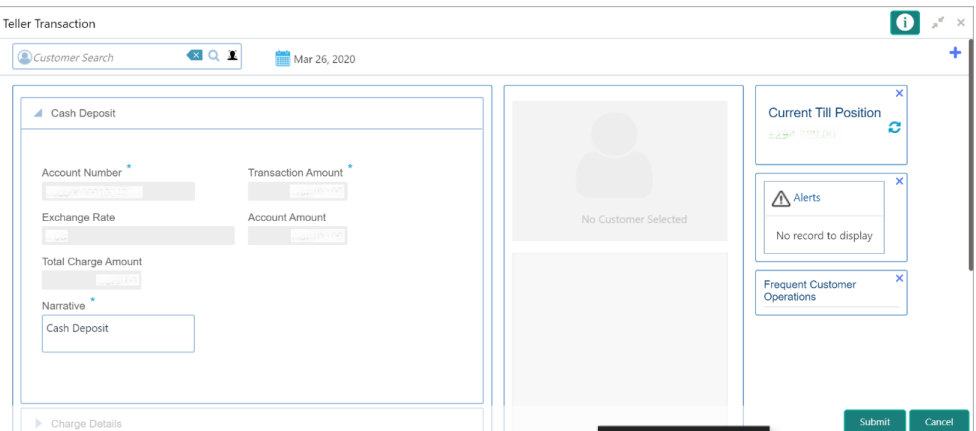

## 3.3 Update Process Log Table

You need to run the specific query to update the process log table.

To update the process log, select the following query:

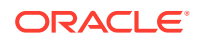

<span id="page-41-0"></span>select \* From properties where upper(key) like upper('%processlog%')

### **Figure 3-12 Process Log Table Update**

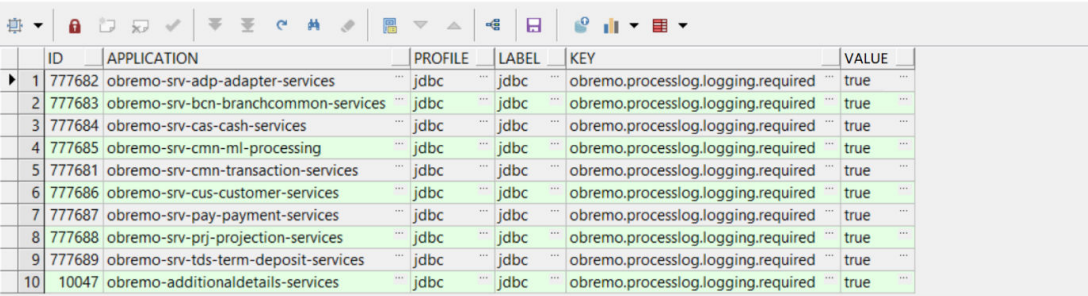

**Note:**

If the value is false, the process log will not be updated. This is for audit and tracing purposes during error investigation.

## 3.4 Troubleshooting Payment Service Integration

Learn about the issues you may encounter when using payment service integration and how to work around them.

#### **Topics:**

- The screen is not launching
- [Submit is failing](#page-42-0)
- [500 internal server error](#page-42-0)
- [Accounting call to FLEXCUBE Universal Banking is failing](#page-43-0)
- [Oracle Banking Payments call is failing](#page-43-0)
- [Error During Transaction Submission](#page-44-0)
- [Error RM-TX-PM-01](#page-44-0)

### **The screen is not launching**

If the screen is not launching, check the networks logs to verify if open check call is failing. The open check URL is *https://<host>:<port>/obremo-srv-cmn-transaction-services/obremosrv-cmn-transaction-services/open/1006*.

### **Note:**

Network logs can be viewed by launching the browser debugger window (*F12*) and viewing the network tab.

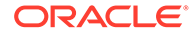

### <span id="page-42-0"></span>**Submit is failing**

If submit is failing, check the network logs and check if CREATE call is failing. The *CREATE* URL is *https://<host>:<port>/obremo-srv-bcn-branchcommon-services/web/ orchestrator/submit/CREATE*.

### **500 internal server error**

The issues in the following services can cause 500 internal server errors:

- OBREMO-SRV-BCN-BRANCHCOMMON-SERVICES
- OBREMO-SRV-CMN-TRANSACTION-SERVICES
- OBREMO-SRV-PAY-PAYMENT-SERVICES
- OBREMO-SRV-ADP-ADAPTER-SERVICES

Check the process log table and exception log table from the respective schema. Select the following query to verify results.

### **Table 3-4 Queries to Verify Results**

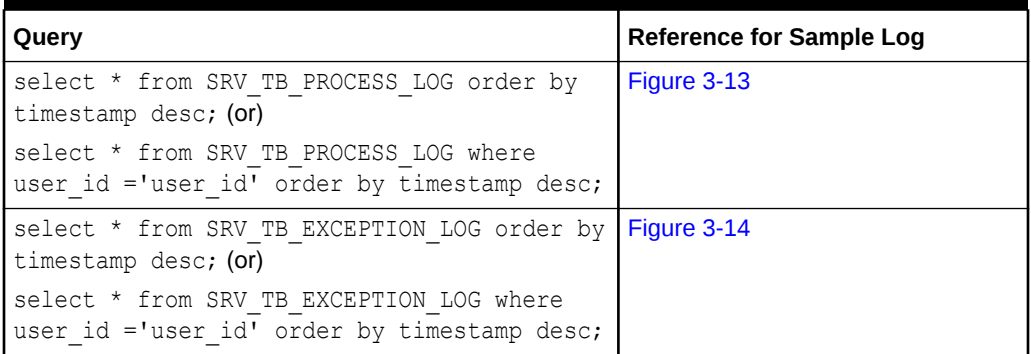

### **Figure 3-13 Process Log Table**

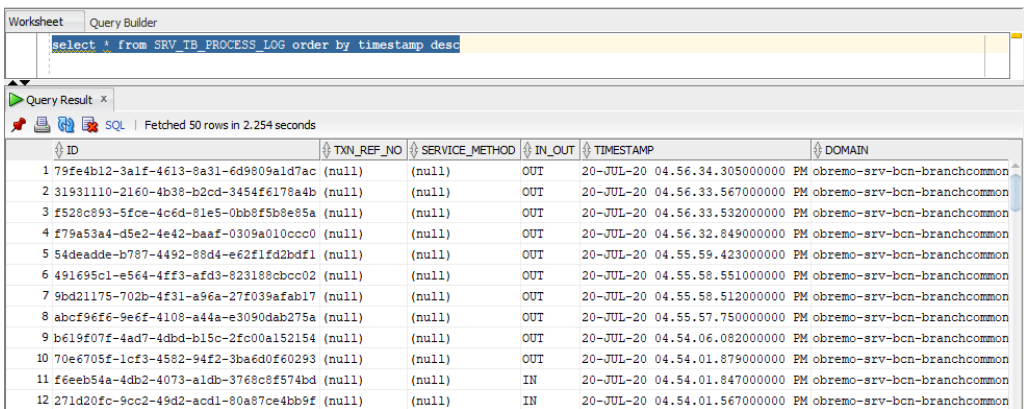

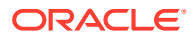

<span id="page-43-0"></span>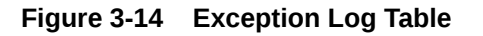

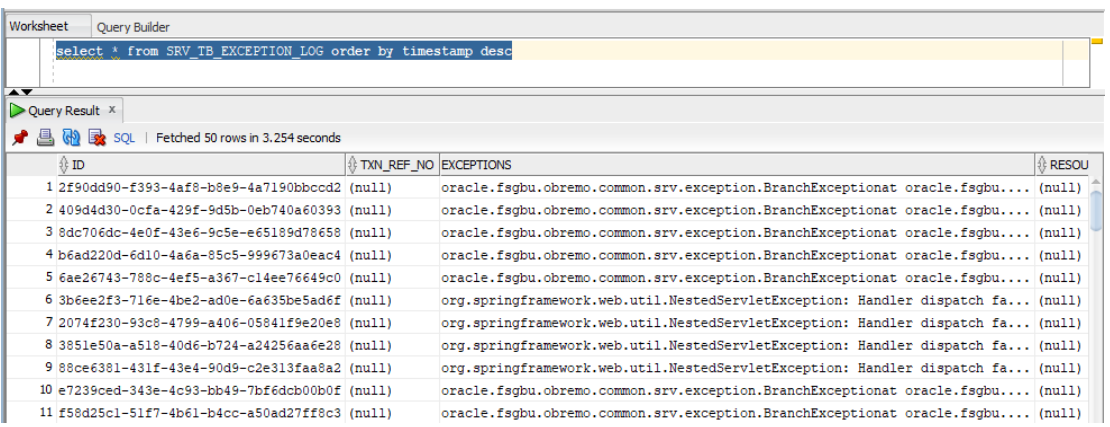

**Accounting call to FLEXCUBE Universal Banking is failing**

If accounting call to FLEXCUBE Universal Banking is failing, check the *SRV\_TB\_AD\_CENTRAL\_TXN\_LOG* in *ADAPTER-SERVICES* schema for getting Gateway response (SUCCESS or FAILURE). Select the following query to verify results.

select \* from SRV\_TB\_AD\_CENTRAL\_TXN\_LOG where txn\_ref\_no='XXXXXXXXXXXXX';

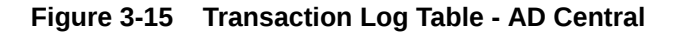

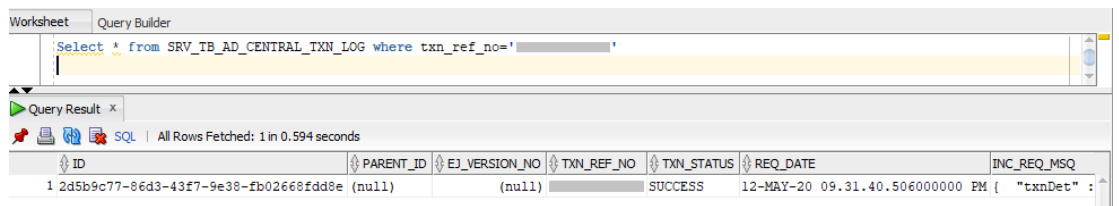

### **Oracle Banking Payments call is failing**

If the call to Oracle Banking Payments is failing, check the *SRV\_TB\_AD\_CENTRAL\_TXN\_LOG* and *SRV\_TB\_AD\_OBPAY\_TXN\_LOG* in *ADAPTER-SERVICES* schema for getting Gateway response (SUCCESS or FAILURE). Select the following query to verify results.

select \* from SRV\_TB\_AD\_OBPAY\_TXN\_LOG where txn\_ref\_no='XXXXXXXXXXXY';

### **Figure 3-16 Oracle Banking Payments - Transaction Log Table**

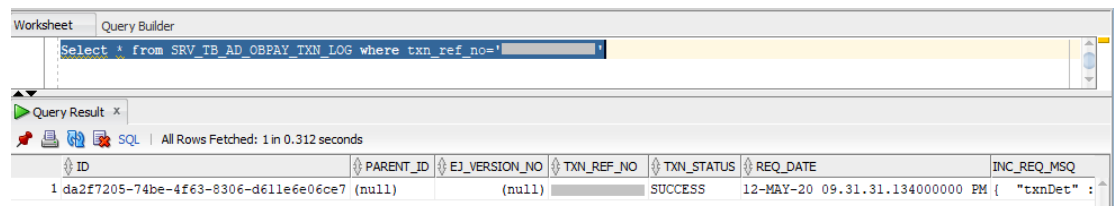

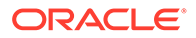

### <span id="page-44-0"></span>**Error During Transaction Submission**

If any error occurred while submitting the transaction from the **Teller Transaction** screen, check the error code and the error message. Error code will be available in *ERTB\_MSGS*. Select the following query to verify results.

```
select * from ERTB MSGS where err code='RM-BC-PM-01';
```
**Figure 3-17 ERTB Messages**

|                                                                                                    | Worksheet<br>Ouerv Builder |  |  |  |  |  |  |
|----------------------------------------------------------------------------------------------------|----------------------------|--|--|--|--|--|--|
| Select * from ERTB MSGS where err code='RM-TX-PM-01';                                                                                                    |                            |  |  |  |  |  |  |
| $\blacktriangle$ $\blacktriangledown$                                                                                                    |                            |  |  |  |  |  |  |
| Query Result X                                                                                                    |                            |  |  |  |  |  |  |
| $\bigstar$ and $\bigcirc$ squire<br>All Rows Fetched: 1 in 0.147 seconds                                                                                                    |                            |  |  |  |  |  |  |
| $\%$ confirmation reod $ \&$ function id $ \&$ max sub param $ \&$ modifiable $ \&$ batch type $ \&$<br>ERR CODE<br>LANGUAGE <sup>1</sup> <sup>1</sup> MESSAGE<br>$\oplus$ TYPE |                            |  |  |  |  |  |  |
| OBPay Transaction Status Failure E<br><b>IRM-TX-PM-01 ENG</b><br>N<br><b>COMMON</b><br>0 <sub>N</sub>                                                                           |                            |  |  |  |  |  |  |

### **Error RM-TX-PM-01**

This error may occur while submitting the transaction from **Teller Transaction** screen. A sample of this error is shown below:

### **Figure 3-18 RM-TX-PM-01 Error**

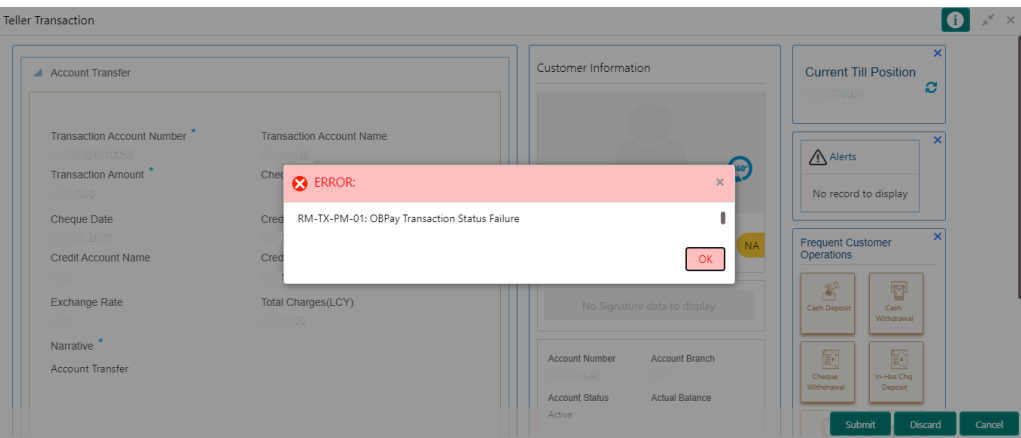

To resolve this error, validate the *SRV\_TB\_AD\_OBPAY\_TXN\_LOG* in *ADAPTER-SERVICES* schema. If the transaction status is not PENDING or FAILURE, it can cause this error. Select the following query to verify results:

select \* from SRV\_TB\_AD\_OBPAY\_TXN\_LOG where txn\_ref\_no='XXXXXXXXXXXXXXXY;

**Figure 3-19 Oracle Banking Payments - Transaction Log Table**

| $\triangleright \, \, \blacksquare$           |                              |                                                           |  |             |                      | ADAPTER_12c     |       |
|-----------------------------------------------|------------------------------|-----------------------------------------------------------|--|-------------|----------------------|-----------------|-------|
| Worksheet<br>Ouery Builder                    |                              |                                                           |  |             |                      |                 |       |
| $\rightarrow$                                 |                              | Select * from SRV_TB_AD_OBPAY_TXN_LOG where txn_ref_no='] |  |             |                      |                 |       |
| $\geq$ Query Result $\times$                  |                              |                                                           |  |             |                      |                 |       |
| <b>↑</b> All Rows Fetched: 1 in 0.454 seconds |                              |                                                           |  |             |                      |                 |       |
| TXN_REF_NO                                    | <b>U TXN_ST P U</b> REQ_DATE |                                                           |  | INC_REQ_MSQ |                      |                 |       |
|                                               | PENDING                      | 20-JUL-20 04.44.12.092000000 PM ( "txnDet" : {            |  |             | "txnBranch" : "000", | "bookDate": "", | "host |

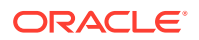

## <span id="page-45-0"></span>3.5 Configure Oracle Banking Routing Hub

You need to configure the Oracle Banking Routing Hub to ensure all the calls are wired through the microservice of Oracle Banking Routing Hub.

To configure Oracle Banking Routing Hub, specify the value for

srv\_tm\_bc\_function\_indicator.IS\_ROUTING\_ENABLED **as** *Y***. This will ensure all the calls are** wired through the microservice of Oracle Banking Routing Hub.

The below table contains the factory-shipped data for producer and consumer combination of integrations made through Oracle Banking Routing Hub.

*SRV\_TM\_BC\_FUNCTION\_INDICATOR\_ROUTE\_DTLS*

## 3.6 Purging and Archival

For Oracle Banking Branch, purge days are maintained for each branch in the table *SRV\_TB\_BC\_ARCHIVAL*. As a part of Branch Batch closure (happens every day), the program purges the following tables to history tables:

- *SRV\_TB\_BC\_EJ\_LOG*
- *SRV\_TB\_BC\_TXN\_LOG*

## 3.7 Troubleshooting Process Runtime Screens

Learn about the issues you may encounter when using process runtime flow screens and how to work around them.

The process runtime flow screens are as follows:

- Customer Address Update
- Customer Contact Details Update
- Account Address Update

### **Topics:**

- The screen is not launching
- [The first stage submit is failing](#page-47-0)
- [The Free Tasks screen is not launching](#page-47-0)
- [The transaction is not listed in Free Tasks/Unable to see major fields](#page-47-0)
- [Getting validation errors on the second stage submit](#page-48-0)

For additional details, refer to [Additional details of business process](#page-48-0).

### **The screen is not launching**

If the screen is not launching, go to network logs and check if the *initiate* call is failing. If it is failing, see the displayed error code. The causes and fixes for the possible error codes are described below:

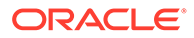

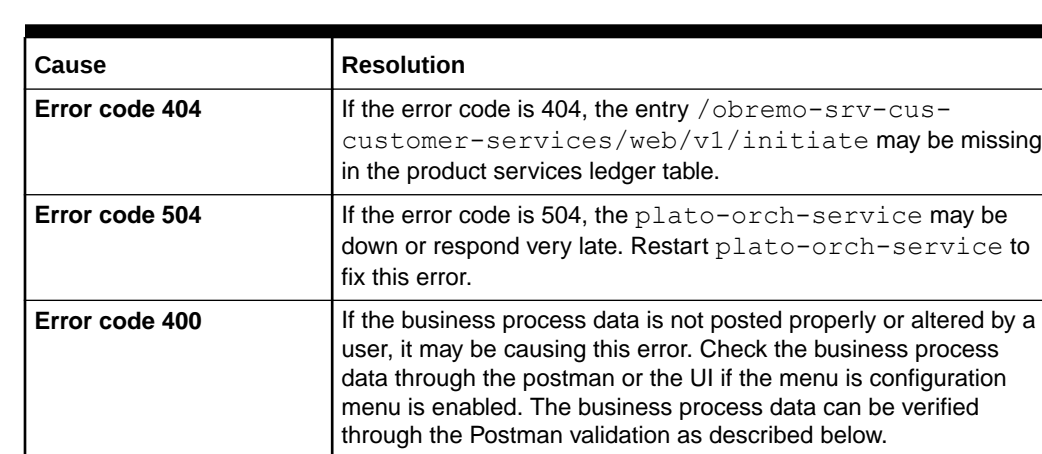

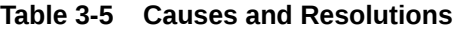

To resolve the error code 400, verify the business process data through Postman.

**Table 3-6 Business Process Data**

| Variable               | Value                                                                                                    |
|------------------------|----------------------------------------------------------------------------------------------------|
| <b>Endpoint URL</b>    | /obbrn-srv-biz-businessprocess-services/<br>businessprocess?<br>businessProductCode=ALL&lifeCycleCode=AauSa |
| <b>Life Cycle Code</b> | CcuSav/AauSav/CauSav                                                                                        |

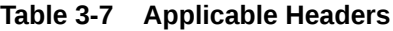

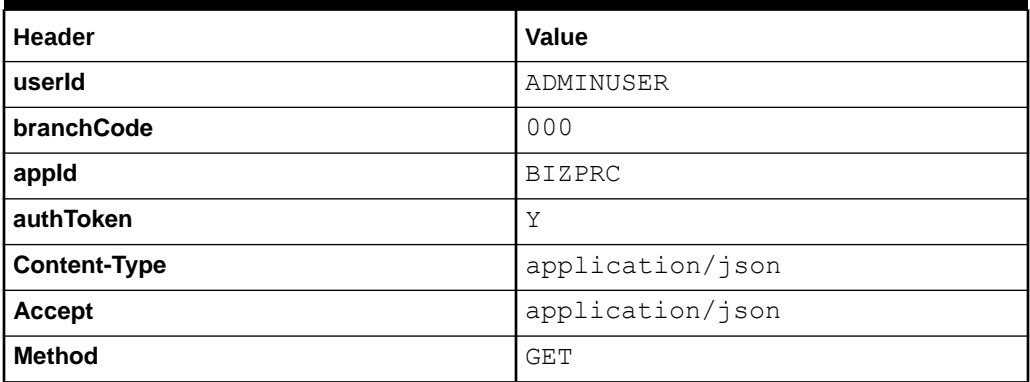

To open and verify the business process data through the User Interface (UI):

- **1.** Log in to the application homepage. For information on how to log in, refer to the *Getting Started User Guide*.
- **2.** On the Homepage, click **Retail Banking**. Under **Retail Banking**, click **Configurations**.
- **3.** Under **Configurations**, click **Business Process**.
- **4.** Under **Business Process**, click **View Business Process**.

A list of business process tiles is displayed.

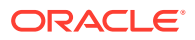

| <b>View Business Process</b> |                               |                               | a u<br>$\div$ $\times$        |
|------------------------------|-------------------------------|-------------------------------|-------------------------------|
| $\alpha$<br>$\Omega$         |                               |                               | e BB                          |
| Business Process Code:       | <b>Business Process Code:</b> | <b>Business Process Code:</b> | <b>Business Process Code:</b> |
| TaxWaiver                    | Loanwriteoff                  | AauSav                        | Sweep In to CASA              |
| ÷                            | ٠                             | ٠                             | $\cdot$                       |
| Tax Waiver at Custom         | Business                      | Business                      | Business                      |
| Business                     | Loan write-off                | Application Initiation        | Sweep In to CASA              |
| Life Cycle                   | Life Cycle                    | Life Cycle                    | Life Cycle                    |
| Tax Waiver at Custom         | Loan Write-Off                | Application Initiation        | Sweep In to CASA              |
| Process                      | Loan Writeoff                 | <b>Application Initiation</b> | Process                       |
| <b>CASA Application</b>      | <b>Process</b>                | <b>Process</b>                | <b>CASA Application</b>       |
| ALL                          | ALL                           | Business                      | Business                      |
| Business                     | Business                      | ALL                           | <b>SWINAC</b>                 |
| <b>6</b> Open                | <b>6</b> Open                 | <b>6</b> Open                 | <b>&amp;</b> Open             |
| $\mathbb{Z}$ <sub>3</sub>    | $\mathbb{Z}1$                 | n Unauthorized                | $\mathbb{Z}_2$                |
| C Authorized                 | P. Authorized                 | $\mathbb{Z}$ 1                | P. Authorized                 |
| Business Process Code:       | Business Process Code:        | <b>Business Process Code:</b> | <b>Business Process Code:</b> |
| MMACCL                       | LoanAdhocCharge               | <b>TDACMN</b>                 | PrimaryPartyChng              |
| ÷                            | ٠                             | $\ddot{\phantom{1}}$          | ÷                             |
| Close out Withdrawal         | Business                      | Business                      | Business                      |
| Business                     | <b>Loan Adhoc Charges</b>     | TD Account                    | Primary Party Change          |
| Life Cycle                   | <b>Loan Adhoc Charges</b>     | Life Cycle                    | Life Cycle                    |
| Close out Withdrawal         | Life Cycle                    | TD Account                    | <b>Primary Party Change</b>   |
| <b>Process</b>               | Loan Adhoc Charges            | Process                       | Process                       |
| Close out Withdrawal         | <b>Process</b>                | TD Account                    | <b>CASA Application</b>       |
| AI                           | Business                      | Business                      | Business                      |
| Business                     | ALL                           | AI I                          | AI I                          |
| <b>台 Open</b>                | <b>6</b> Open                 | <b>台 Open</b>                 | 6 Open                        |
| 21                           | $\mathbb{Z}1$                 | $\mathbb{Z}$ 1                | 2010                          |
| P. Authorized                | P. Authorized                 | P. Authorized                 | P. Authorized                 |

<span id="page-47-0"></span>**Figure 3-20 View Business Process**

- **5.** Click **CAU/CCU/AAU**.
- **6.** Verify the business process data.

### **The first stage submit is failing**

This error may be caused due to the issue/failure with *GET* stage summary in the previous call before you submit (when you click **Next**). To resolve this error, validate the get summary call failure.

### **The Free Tasks screen is not launching**

Make sure that the endpoints entries in the product service ledger are correct. The endpoints entries as shown below:

### **Figure 3-21 Endpoint Entries**

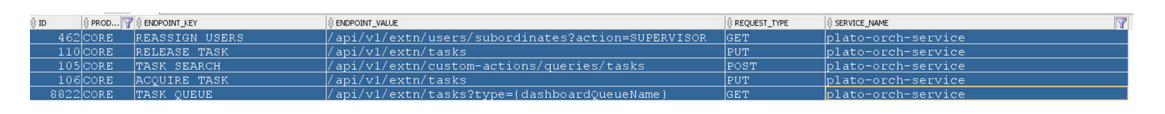

**The transaction is not listed in Free Tasks/Unable to see major fields**

If the submitted transaction is not listed in the **Free Tasks** or if you are unable to see created transaction major fields (**Reference Number**, **Application Number**, etc.) in the **Free Tasks** screen table, validate the posted workflow definition to process runtime server with the help of postman. Do the validation as follows:

The endpoint URL is http://<host>:<port>/plato-orch-service/api/metadata/ workflow/AauSav

The applicable headers are as follows:

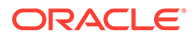

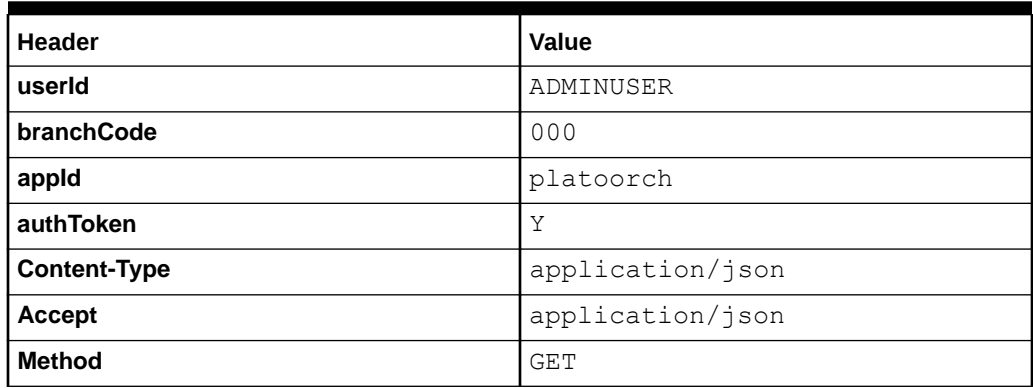

### <span id="page-48-0"></span>**Table 3-8 Applicable Headers**

### **Getting validation errors on the second stage submit**

These errors may be caused by the FLEXCUBE Universal Banking system validation errors, such as name is missing, X field cannot be modified. In such cases, verify that the data you have submitted for modification and the customer/ account has all the required information.

### **Additional details of business process**

The workflow definitions are stored in the META\_WORKFLOW\_DEF of the platoOrch schema. The business process is stored in the 24 different tables of  $r$ pm schema. Currently, the Teller transactions' business process data persisted in the eight tables out of 24 tables. The business process does not have data related to the checklist, documents, advice list, and clauses list.

The tables are as follows:

- *RPM\_TM\_BUSINESS\_PROCESS, RPM\_TW\_BUSINESS\_PROCESS*
- *RPM\_TM\_BP\_STAGE, RPM\_TW\_BP\_STAGE*
- *RPM\_TM\_BP\_STAGE\_DSCC, RPM\_TW\_BP\_STAGE\_DSCC*
- *RPM\_TM\_BP\_STAGE\_DSCC\_PC, RPM\_TW\_BP\_STAGE\_DSCC\_PC*

## 3.8 EOD Configuration

You need to create the EOD workflow and related terminologies for the EOD function to work. It is assumed that the set-up and configuration of plato-batch-server and plato-orchestration services are completed.

This topic contains the following subtopics:

- [Before You Begin](#page-49-0) Before you begin performing EOD configuration:
- [Create EOD Workflow](#page-49-0) You can create the EOD workflow through the **Workflow Maintenance** screen.
- [Configure EOD Batch](#page-50-0) You can configure the EOD batch through the **Configure EOD** screen.

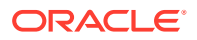

### • [Run EOD Batch](#page-51-0)

You can run the batch for a branch through the **Invoke EOD** screen.

## <span id="page-49-0"></span>3.8.1 Before You Begin

Before you begin performing EOD configuration:

Log in to the application homepage. For information on how to log in, refer to the *Getting Started User Guide*.

### 3.8.2 Create EOD Workflow

You can create the EOD workflow through the **Workflow Maintenance** screen.

To create the EOD workflow:

**1.** Create a JSON with the batch job definition.

The eodWorkflow.json is the JSON used for date change

- **2.** Upload a sample batch script as follows:
	- **a.** On the Homepage, click **Tasks**. Under **Tasks**, click **Business Process Maintenance** to import, create or modify batch process definition.

The Workflow Maintenance screen is displayed.

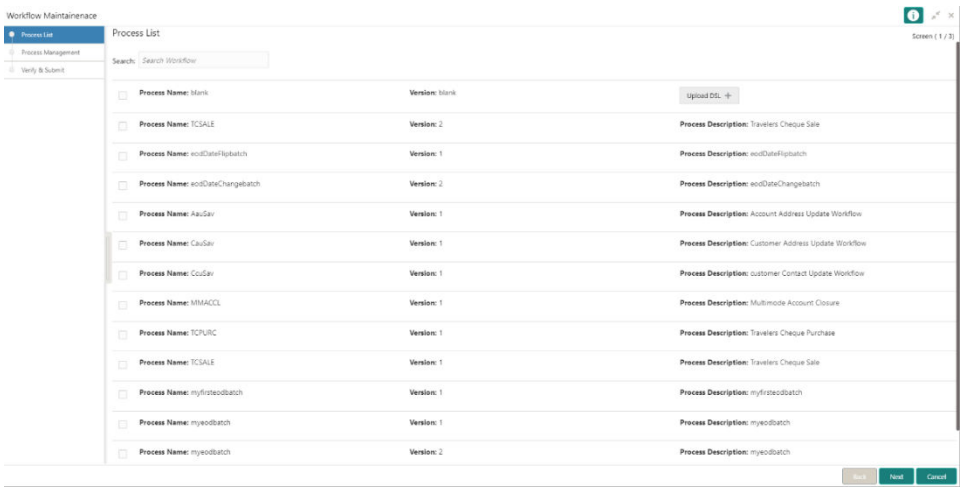

### **Figure 3-22 Workflow Maintenance**

- **b.** Click **Upload DSL +**.
- **c.** Choose file eodDateFlipbatch.json from the local folder.
- **d.** Click **Next**.

### **Note:**

If required, you can also click **Create Stage** to create a new stage.

**e.** Click **Create Process** to create the process and close the screen.

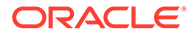

## <span id="page-50-0"></span>3.8.3 Configure EOD Batch

You can configure the EOD batch through the **Configure EOD** screen.

To configure the EOD batch:

**1.** On the Homepage, click **Core Maintenance**. Under **Core Maintenance**, click **Branch EOD**, and then select **Configure EOD**.

The Configure EOD screen is displayed.

### **Figure 3-23 Configure EOD**

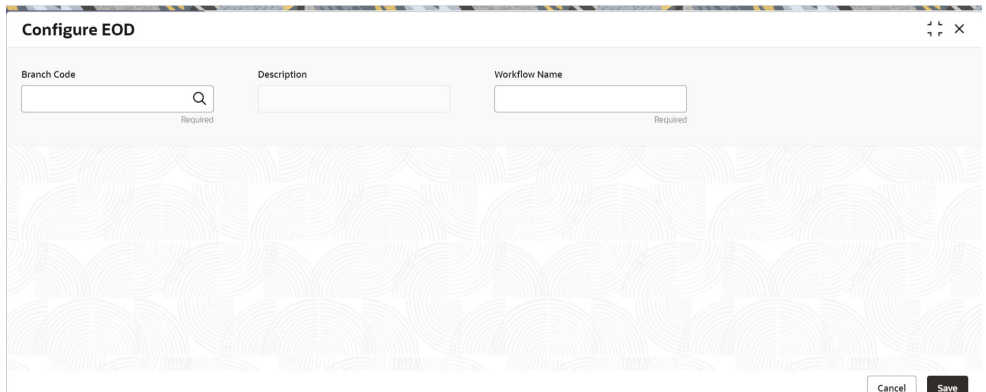

**2.** On the Configure EOD screen, specify the fields. For more information on fields, refer to the field description table.

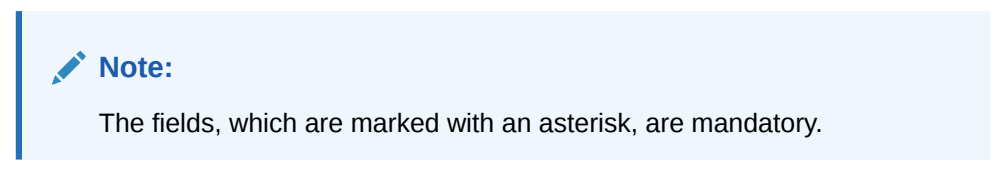

**Table 3-9 Configure EOD - Field Description**

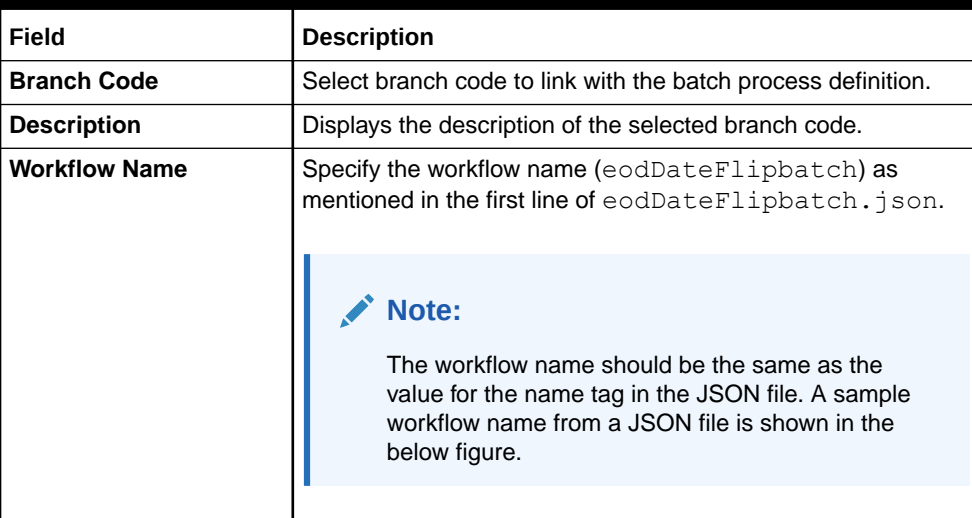

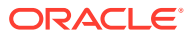

<span id="page-51-0"></span>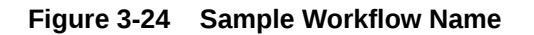

```
"name": "eodDateFlipbatch",
"description": "This is my first EOD batch",
"tasks": [
    \overline{4}"name": "EOD.DATEFLIP",
         "taskReferenceName": "EOD.DATEFLIP",
         "inputParameters": {
             "http_request": {<br>"ronnectionTimeOut": "0",
                  "readTimeOut": "0",
                  "vipAddress": "CMC-BRANCH-SERVICES",
                  "uri": "/cmc-branch-services/batch/flipdate?eodBranch=${workflow.input.branchCode}",
                  "method": "POST",<br>"headers": {
```
**3.** Save and authorize the record.

## 3.8.4 Run EOD Batch

You can run the batch for a branch through the **Invoke EOD** screen.

To run the EOD batch:

**1.** On the Homepage, click **Core Maintenance**. Under **Core Maintenance**, click **Branch EOD**, and then select **Invoke EOD**.

The Invoke EOD screen is displayed.

**Figure 3-25 Invoke EOD**

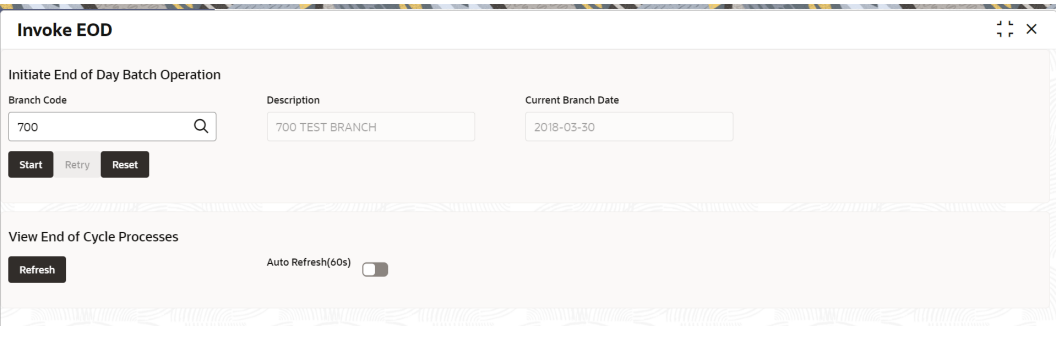

**2.** On the Invoke EOD screen, click the icon and select the **Branch Code**. For more information on fields, refer to the *Oracle Banking Common Core User Guide*.

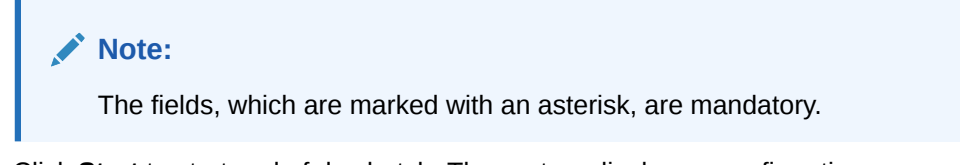

- **3.** Click **Start** to start end of day batch. The system displays a confirmation message and you can click **Confirm** to run end of day batch for the given date.
- **4.** Click **Refresh** to view the current status of the batch.

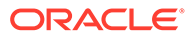

## <span id="page-52-0"></span>3.9 Troubleshooting Projection Schema Failure

You can troubleshoot the failure of the projection service by updating the flyway scripts in the database.

The projection service war may fail while deployment with the following error message:

org.flywaydb.core.api.FlywayException: Validate failed: Migration checksum mismatch for migration version 507.108.5.1.0.14.507108014.1.0  $\rightarrow$  Applied to database : 107501546  $\rightarrow$ Resolved locally : **-643401112** Detected failed migration to version 101.32.7.3.0.1.00101001001.3.1 (ERTB MSGS) :org.flywaydb.core.api.FlywayException:Validate failed: Migration checksum mismatch for migration version 507.108.5.1.0.14.507108014.1.0 -> Applied to database : 107501546 -> Resolved locally : -643401112 Detected failed migration to version 101.32.7.3.0.1.00101001001.3.1 (ERTB MSGS)

### To resolve this error:

- **1.** Connect to the projection schema in the database.
- **2.** Run the following script in the projection schema:

```
update "flyway schema history" set "checksum" = '-643401112' where
"script" = 'V507_108_5.1.0_14_507108014_1_0__ERTB_MSGS.sql'; delete 
from "flyway schema history" where "success" = 0; ALTER TABLE
ERTB_MSGS_MODIFY_ERR_CODE_VARCHAR2(15);
```
### **Note:**

The value of the checksum in this script should match the value in the error message.

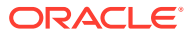

## Troubleshooting Deployment Errors/ **Exceptions**

This topic describes the troubleshooting information for Errors/Exceptions that can occur due to flyway while deployment.

### **Errors / Exceptions on Flyway Deployment**

The error description is given below:

org.springframework.beans.factory.UnsatisfiedDependencyException: Error creating bean with name 'application': Unsatisfied dependency expressed through field 'flywayApplicationConfig'; nested exception is org.springframework.beans.factory.BeanCreationException: Error creating bean with name 'executeDomain' defined in class path resource [oracle/fsgbu/plato/flyway/FlywayConfig.class]: Bean instantiation via factory method failed; nested exception...SQL State : 42000

In the error, the bean-name can be any of the following:

- **executeDomain**
- **executePlato**
- **executePlatoSec**
- **executePlatoUI**
- **executeSms**
- **executeCmc**
- **executeMidofcmc**
- **executePlatofeed**
- **executePlatobatch**
- **executePlatoorch**

### **Solution for Errors/Exceptions**

- At first for each case,, the service through Plato-configuration-service should be checked to see if it is suggesting the correct scheme via the **plato-config-service**.
- After checking that it is to be ensured for that particular APPLICATION, the following entries are present in the PROPERTIES table in the plato Schema.

### **Table 4-1 Properties Table**

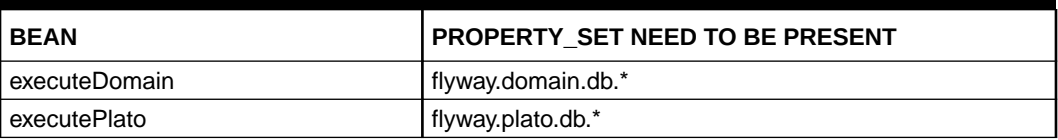

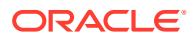

<span id="page-53-0"></span> $\Delta$ 

| <b>BEAN</b>       | <b>PROPERTY SET NEED TO BE PRESENT</b> |
|-------------------|----------------------------------------|
| executePlatoSec   | flyway.platosec.db.*                   |
| executePlatoUI    | flyway.platoui.db.*                    |
| executeSms        | flyway.sms.db.*                        |
| executeCmc        | flyway.cmc.db.*                        |
| executeMidofcmc   | flyway.domain.db.*                     |
| executePlatofeed  | flyway.platofeed.db.*                  |
| executePlatobatch | flyway.platobatch.db.*                 |
| executePlatoorch  | flyway.platoorch.db.*                  |

**Table 4-1 (Cont.) Properties Table**

Depending on whether for the flyway db connection, JNDI name is being used or the JDBC URL and other details are used, each property set will look as follows:

### **CASE 1: USING JDBC**

```
flyway.domain.db.username
flyway.domain.db.password
flyway.domain.db.jdbcUrl
flyway.domain.db.driver-class-name
flyway.domain.schemas
flyway.domain.locations
flyway.domain.placeholderReplacement
flyway.domain.ignoreMissingMigrations
flyway.domain.outOfOrder
```
### **CASE 2: USING JNDI**

flyway.domain.db.jndi flyway.domain.schemas flyway.domain.locations flyway.domain.placeholderReplacement flyway.domain.ignoreMissingMigrations flyway.domain.outOfOrder flyway.jndi.datasource.enabled

In each case, make sure that all the relevant placeholders are available in the scripts in the respective locations.

#### **Error Description:**

```
No value provided for placeholder: ${eureka.host}. Check your 
configuration!
```
In the example above, an error occurred due to the absence of passing the following parameter in the properties table:

flyway.domain.placeHolders.eureka.host

**Solution:**

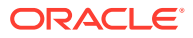

Similarly, any placeholder where the error occurred must pass to the environment through the properties table or the command line arguments (as -D parameters).

## <span id="page-56-0"></span>A Error Codes and Messages

You might receive any error codes and messages while using the application. The error codes with the prefix GCS are applicable only to the maintenance screens, and the remaining error codes are applicable to all the transaction screens.

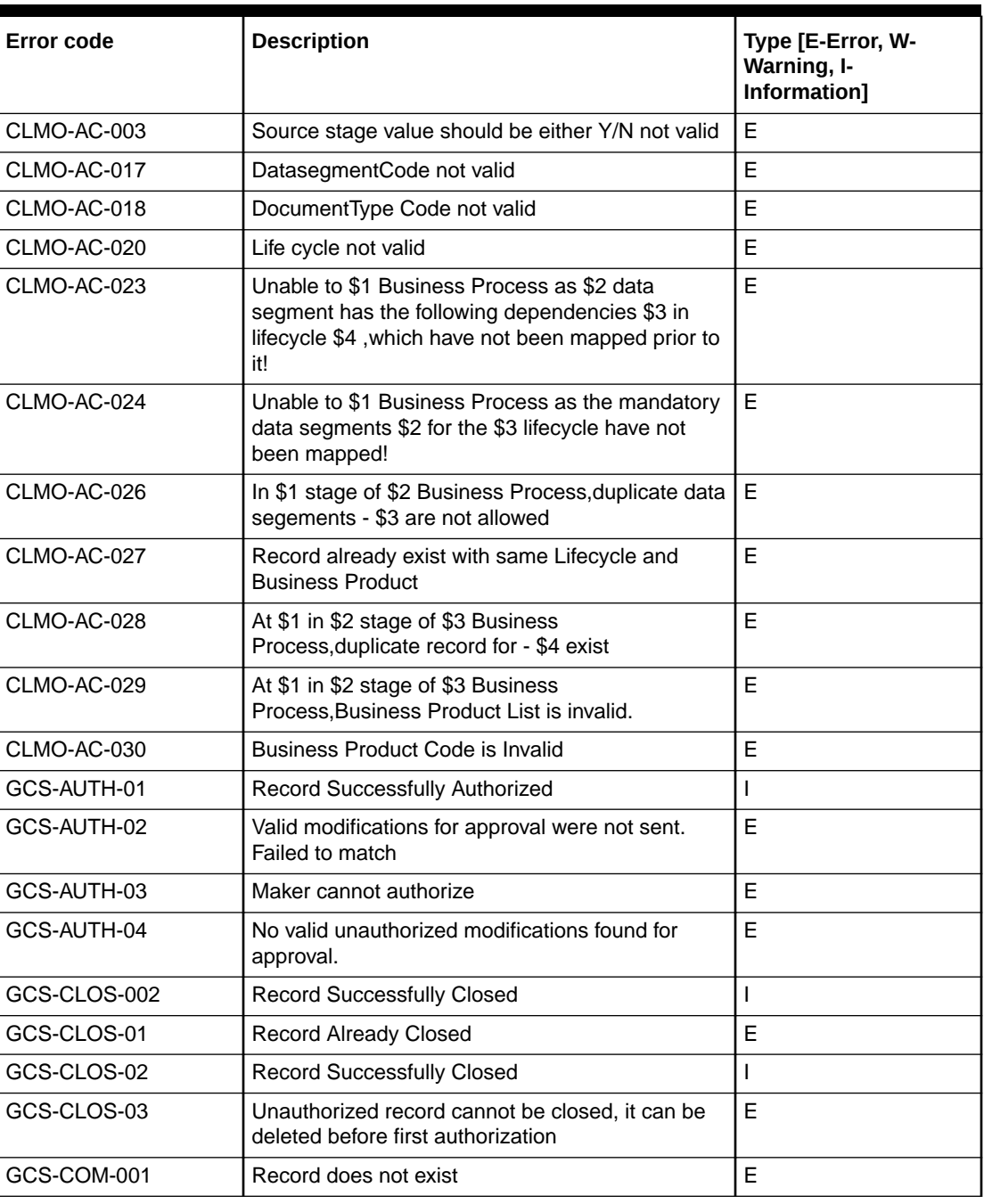

### **Table A-1 Error Codes and Messages**

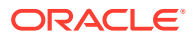

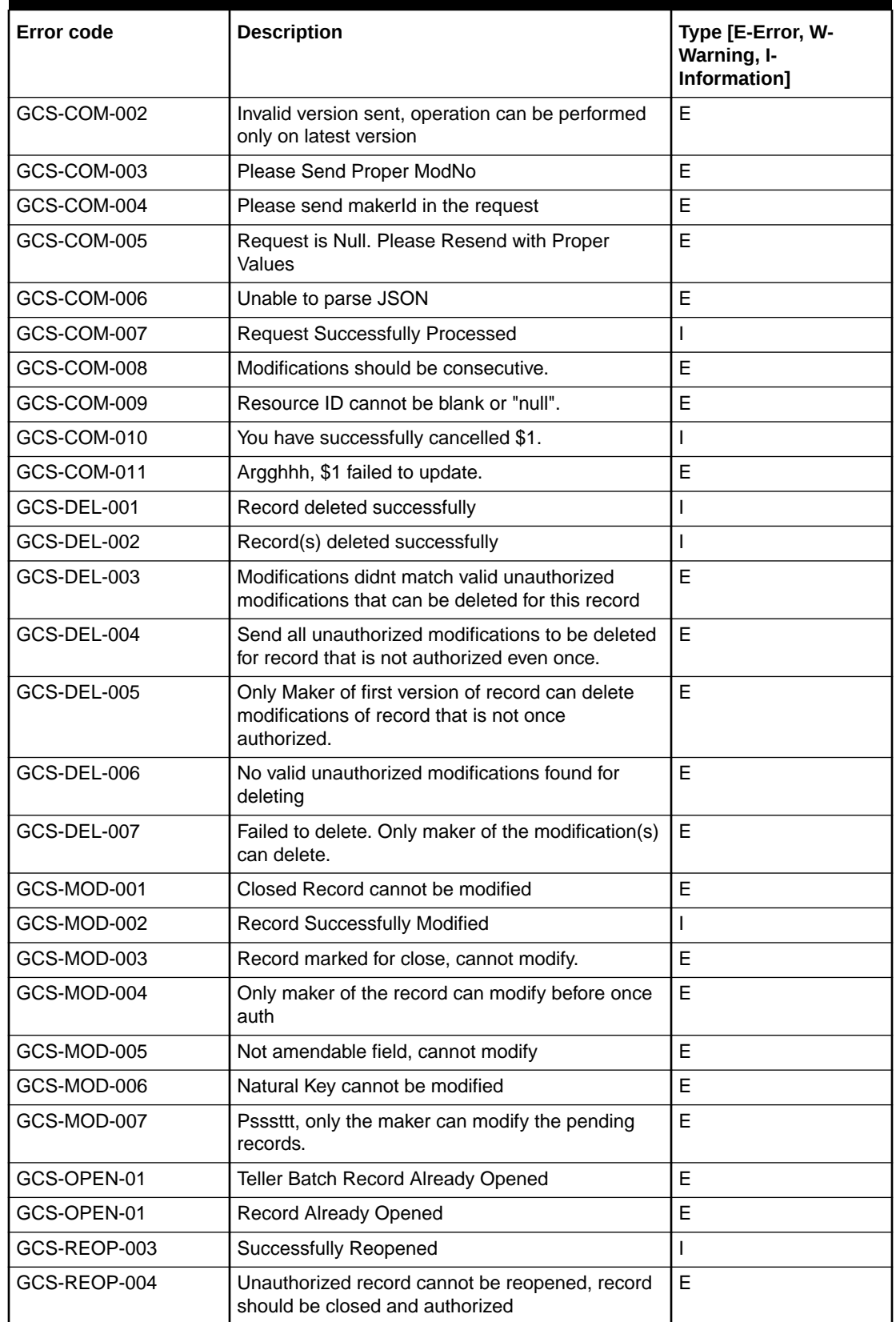

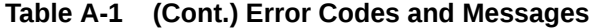

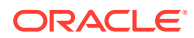

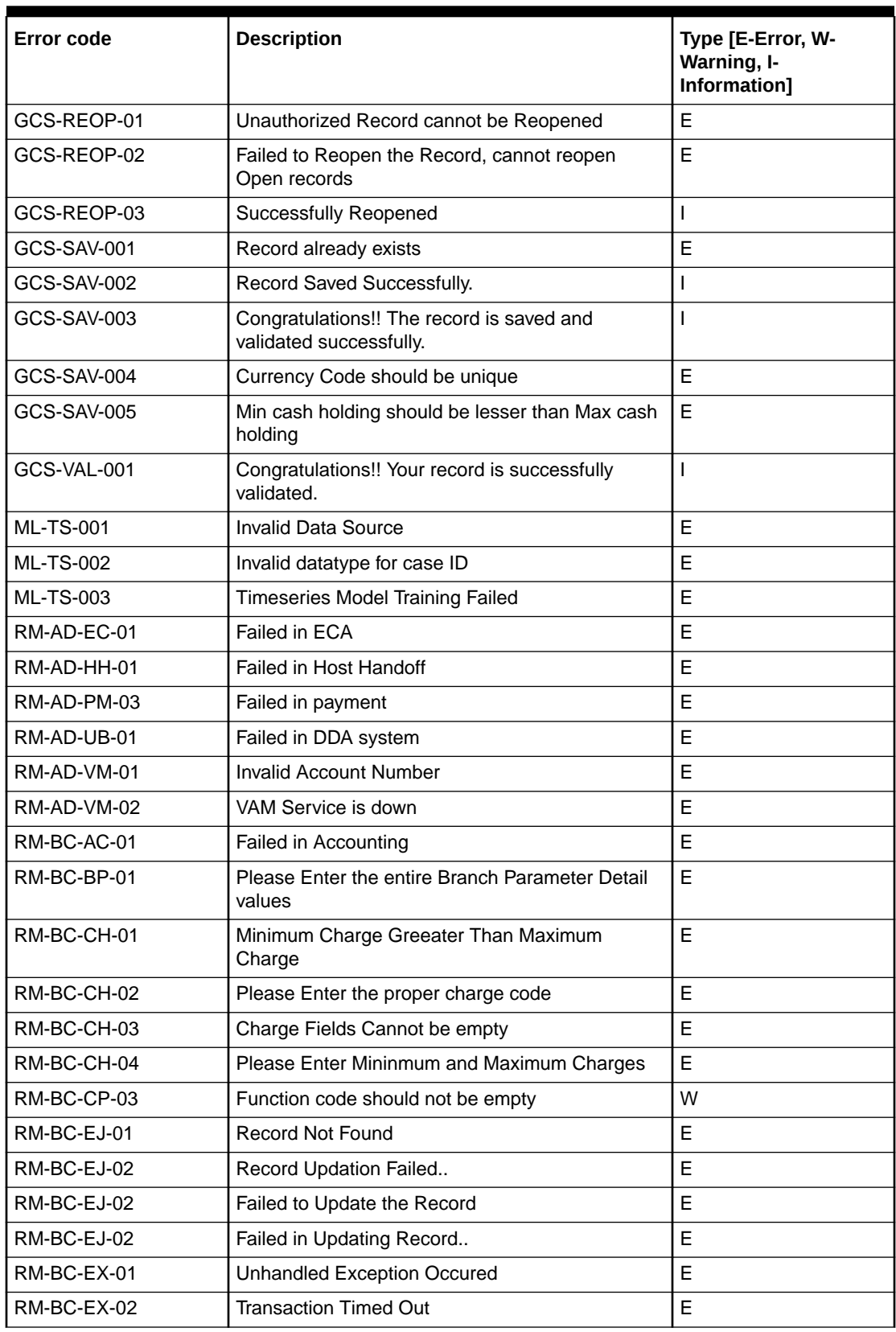

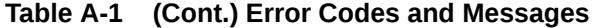

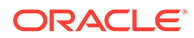

| <b>Error code</b> | <b>Description</b>                                                        | Type [E-Error, W-<br>Warning, I-<br>Information] |
|-------------------|---------------------------------------------------------------------------|--------------------------------------------------|
| $RM-BC-EX-0.3$    | <b>Unhandled Exception Occured</b>                                        | E                                                |
| RM-BC-ML-01       | Email Account not Valid                                                   | E                                                |
| RM-BC-OB-01       | Branch batch is already open for the current date                         | E                                                |
| RM-BC-OB-02       | Branch batch can be opened only by supervisor                             | E                                                |
| RM-BC-OB-03       | Vault batch is open for the current or previous date                      | E                                                |
| RM-BC-OB-04       | User does not have rights to access this screen                           | E                                                |
| RM-BC-OB-04       | User do not have rights to access this screen                             | E                                                |
| RM-BC-OB-05       | Teller batch is open for the current or previous<br>date                  | E                                                |
| RM-BC-OB-06       | Please complete the pending transactions in the<br>Electronic Journal log | E                                                |
| RM-BC-OB-07       | Branch batch is not opened                                                | E                                                |
| RM-BC-OB-08       | Please close the previous day batch                                       | E                                                |
| RM-BC-OB-10       | Teller batches should be closed before closing the<br>branch/vault batch  | E                                                |
| RM-BC-OB-11       | Vault batch should be closed before closing the<br>branch batch           | E                                                |
| RM-BC-OB-16       | Teller batch is closed, do you want to reopen                             | W                                                |
| RM-BC-OB-17       | Teller batch is closed                                                    | E                                                |
| RM-BC-OB-18       | Teller batch is already open                                              | E                                                |
| RM-BC-OB-19       | Teller batch is closed                                                    | T                                                |
| RM-BC-OB-20       | <b>Invalid Currency Code</b>                                              | E                                                |
| RM-BC-OB-21       | <b>Authlimit Breached</b>                                                 | E                                                |
| RM-BC-OB-22       | Transaction limit breached at role level                                  | A                                                |
| RM-BC-OB-23       | Wrong token                                                               | E                                                |
| RM-BC-OB-24       | Branch batch is already closed                                            | E                                                |
| RM-BC-OB-25       | Vault batch is already closed                                             | E                                                |
| RM-BC-OB-26       | User is not allowed to open/close the teller batch                        | E                                                |
| RM-BC-OB-27       | Vault batch is not opened                                                 | E                                                |
| RM-BC-OB-29       | Please maintain denomination tracking in Branch<br>Parameter              | E                                                |
| RM-BC-OB-30       | Denomination Amount is not equal to total cash<br>amount                  | E                                                |
| RM-BC-OB-31       | Insufficient Amount available in Till/Vault                               | E                                                |
| RM-BC-OB-32       | Logged in user ID and Teller Id cannot be same                            | E                                                |
| RM-BC-OB-33       | Invalid Input TellerId                                                    | E                                                |
| RM-BC-OB-34       | Current Denomination balance is less than zero<br>for $$1$                | E                                                |

**Table A-1 (Cont.) Error Codes and Messages**

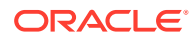

| Error code  | <b>Description</b>                                                  | Type [E-Error, W-<br>Warning, I-<br>Information] |
|-------------|---------------------------------------------------------------------|--------------------------------------------------|
| RM-BC-PM-01 | <b>Record Successfully Updated</b>                                  | L                                                |
| RM-BC-RT-01 | Failed in getting the exchange rate                                 | F                                                |
| RM-BC-RT-02 | Failed to fetch Branch Accounting Tags                              | E                                                |
| RM-BC-TF-01 | User not Verified Signature                                         | F                                                |
| RM-BC-TF-02 | Transaction involves Inter Bank Accounts                            | W                                                |
| RM-BC-TF-03 | Default Charge Amount was modified                                  | W                                                |
| RM-BC-TF-04 | Default Exchange Rate was modified                                  | W                                                |
| RM-BC-TF-05 | Amount exceeds limit for this transaction                           | W                                                |
| RM-BC-TF-06 | Authorisation required. Amount exceeds limit for<br>the transaction | A                                                |
| RM-BC-TF-07 | Transaction & Electronic Journal ID needs to be<br>Enter            | E                                                |
| RM-BC-TF-08 | Invalid Txn_Ref_Number found for given EJId                         | E                                                |
| RM-BC-TR-07 | Invalid Input!!                                                     | E                                                |
| RM-BC-UL-01 | User Limit Transaction Amount breached                              | W                                                |
| RM-BC-UL-02 | Authorizer Limit Transaction Amount breached                        | E                                                |
| RM-BC-UL-03 | User Limit Holding Minimum Amount breached                          | W                                                |
| RM-BC-UL-04 | User Limit Holding Maximum Amount breached                          | W                                                |
| RM-BC-UP-01 | Amount exceeds limit for this transaction                           | W                                                |
| RM-BC-UP-02 | Minimum charge amount should be applied                             | E                                                |
| RM-BC-UP-03 | Amount exceeds limit for this transaction                           | A                                                |
| RM-BC-UP-04 | Authorisation amount breached.                                      | E                                                |
| RM-BC-UP-05 | Till maximum balance breached                                       | W                                                |
| RM-BC-UP-06 | Till minimum balance breached                                       | W                                                |
| RM-BC-UP-07 | Authoriser role limit breached                                      | A                                                |
| RM-BC-UP-08 | Teller role limit breached                                          | A                                                |
| RM-BC-UP-09 | Transaction requires approval.                                      | A                                                |
| RM-BC-UR-01 | Submit URL not maintained                                           | E                                                |
| RM-BC-VA-01 | Till open                                                           | E                                                |
| RM-BC-VA-02 | Vault Open                                                          | E                                                |
| RM-BC-VA-03 | Pending txn                                                         | E                                                |
| RM-BC-VA-10 | <b>Invalid Status</b>                                               | E                                                |
| RM-BC-XR-01 | Exchange not Maintained                                             | E                                                |
| RM-BC-XT-01 | Failed in getting the exchange rate                                 | E                                                |
| RM-CH-LM-01 | Channel limit not found for Account class group                     | E                                                |
| RM-CH-LM-02 | Channel limit details not found                                     | E                                                |

**Table A-1 (Cont.) Error Codes and Messages**

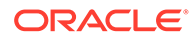

| <b>Error code</b>   | <b>Description</b>                                                    | Type [E-Error, W-<br>Warning, I-<br>Information] |
|---------------------|-----------------------------------------------------------------------|--------------------------------------------------|
| RM-CH-LM-03         | Channel limit details found for transaction<br>currency               | E                                                |
| RM-CH-LM-04         | Number of Withdrawal breached                                         | E                                                |
| RM-CH-LM-05         | Withdrawal Limit breached                                             | E                                                |
| <b>RM-CM-OR-001</b> | Failed to initiate.                                                   | E                                                |
| <b>RM-CM-OR-002</b> | Transaction is successfully initiated.                                | I                                                |
| <b>RM-CM-OR-003</b> | Invalid action, failed to initiate.                                   | E                                                |
| RM-CM-OR-004        | \$1 is not submitted, transaction remains the same.                   | L                                                |
| RM-CM-OR-005        | Cannot proceed with submit as the action is not<br>initiated.         | E                                                |
| RM-CM-OR-006        | Cannot proceed with submit as the information is<br>incomplete.       | E                                                |
| RM-CM-OR-007        | Failed to submit.                                                     | E                                                |
| RM-CM-OR-008        | Record successfully submitted.                                        | I                                                |
| RM-CM-OR-009        | \$1 is in-progress, failed to initiate.                               | E                                                |
| RM-CM-OR-010        | Aw, snap! An unexpected exception occurred, try<br>again.             | E                                                |
| RM-CM-OR-011        | Invalid request.                                                      | E                                                |
| <b>RM-CM-OR-012</b> | Cannot proceed with submit as the action is not<br>initiated.         | E                                                |
| RM-CM-OR-013        | Cannot find the provided information.                                 | E                                                |
| RM-CM-OR-014        | Record is not yet submitted by \$1, cannot initiate<br>the action.    | E                                                |
| <b>RM-CM-OR-015</b> | Record already unlocked by \$1.                                       | E                                                |
| RM-CS-OB-01         | Invalid denomination found                                            | E                                                |
| RM-CS-OB-02         | Invalid denomination found for given currency or<br>denomination type | E                                                |
| RM-CS-OB-03         | <b>Transaction Number Already Exist</b>                               | E                                                |
| RM-CS-OB-04         | Data Not Found                                                        | E                                                |
| RM-CS-OB-05         | <b>Amount Mismatch</b>                                                | E                                                |
| RM-CS-OB-50         | SanctionRefNo is already Present.                                     | E                                                |
| RM-CS-TF-07         | MinCash excedes the MaxCash Value                                     | W                                                |
| RM-CT-AC-01         | Charges are not maintained                                            | E                                                |
| RM-CT-AC-02         | Charges should not be maintained                                      | E                                                |
| RM-CT-AC-04         | Failed to get the account                                             | E                                                |
| RM-EX-CS-01         | User is an Invalid User                                               | E                                                |
| RM-EX-CS-02         | Account number is invalid.                                            | E                                                |
| RM-EX-CS-03         | Source Reference Number Already Present                               | E                                                |

**Table A-1 (Cont.) Error Codes and Messages**

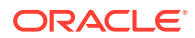

| <b>Error code</b> | <b>Description</b>                                                                         | Type [E-Error, W-<br>Warning, I-<br>Information] |
|-------------------|--------------------------------------------------------------------------------------------|--------------------------------------------------|
| RM-EX-CS-05       | NegotiatedExchangeRate is not provided                                                     | E                                                |
| RM-EX-CS-06       | NegotiationReferenceNumber is not provided                                                 | E                                                |
| RM-EX-PY-05       | NegotiatedExchangeRate is not provided                                                     | E                                                |
| RM-EX-PY-06       | NegotiationReferenceNumber is not provided                                                 | E                                                |
| RM-PA-EQ-01       | Record not Found.                                                                          | E                                                |
| RM-PY-AC-01       | From account and to account are same                                                       | E                                                |
| RM-PY-AC-02       | Account number not entered for field \$1                                                   | E                                                |
| RM-PY-BC-01       | Bank code or bank BIC code not entered                                                     | E                                                |
| RM-PY-BC-02       | Please enter either bank code or bank BIC code                                             | F                                                |
| RM-PY-CL-01       | Payee account and drawer account are same                                                  | E                                                |
| RM-PY-CL-02       | Drawer account number and instrument number<br>combination are same                        | E                                                |
| RM-PY-CL-03       | <b>Invalid Batch Number</b>                                                                | F                                                |
| RM-PY-CR-01       | Remittance number not found                                                                | E                                                |
| RM-PY-CR-02       | Remittance number is already issued/used                                                   | E                                                |
| RM-PY-CR-03       | Please provide Remittance number/Test Key<br>number                                        | F                                                |
| RM-PY-CR-04       | Invalid Remittance number/Test Key number                                                  | E                                                |
| RM-PY-IN-01       | Instrument details not found                                                               | E                                                |
| RM-TD-SL-01       | No Maintanance found for Term Deposit opening                                              | E                                                |
| RM-TD-SL-02       | Offset GL account not found                                                                | E                                                |
| RM-TN-RV-02       | The transaction Status should be pending                                                   | E                                                |
| RM-TR-EX-01       | <b>Unhandled Exception Occured</b>                                                         | E                                                |
| RM-TS-TB-10       | Teller batch not opened yet                                                                | E                                                |
| RM-TX-BE-01       | <b>Unhandled Exception Occured</b>                                                         | E                                                |
| RM-TX-CA-01       | Charge amount limit Breached from Min Max<br>Amount                                        | E                                                |
| RM-TX-CA-02       | Charge amount limit Breached from Min Max<br>Pecentage                                     | E                                                |
| RM-TX-CC-01       | Add provided Currency to the Till                                                          | E                                                |
| RM-TX-ET-01       | Session should be Opened before closing.                                                   | E                                                |
| RM-TX-ET-02       | Amount \$1 \$2 has to be given by the customer.                                            | L                                                |
| RM-TX-ET-03       | Amount \$1 \$2 has to be given to the customer.                                            | L                                                |
| RM-TX-ET-04       | The incoming cash amount in the session is<br>exceeding by \$1 \$2.Do you want to proceed. | W                                                |
| RM-TX-ET-05       | Open Teller Sessions are present. Cannot<br>proceed with the operation.                    | E.                                               |

**Table A-1 (Cont.) Error Codes and Messages**

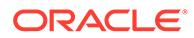

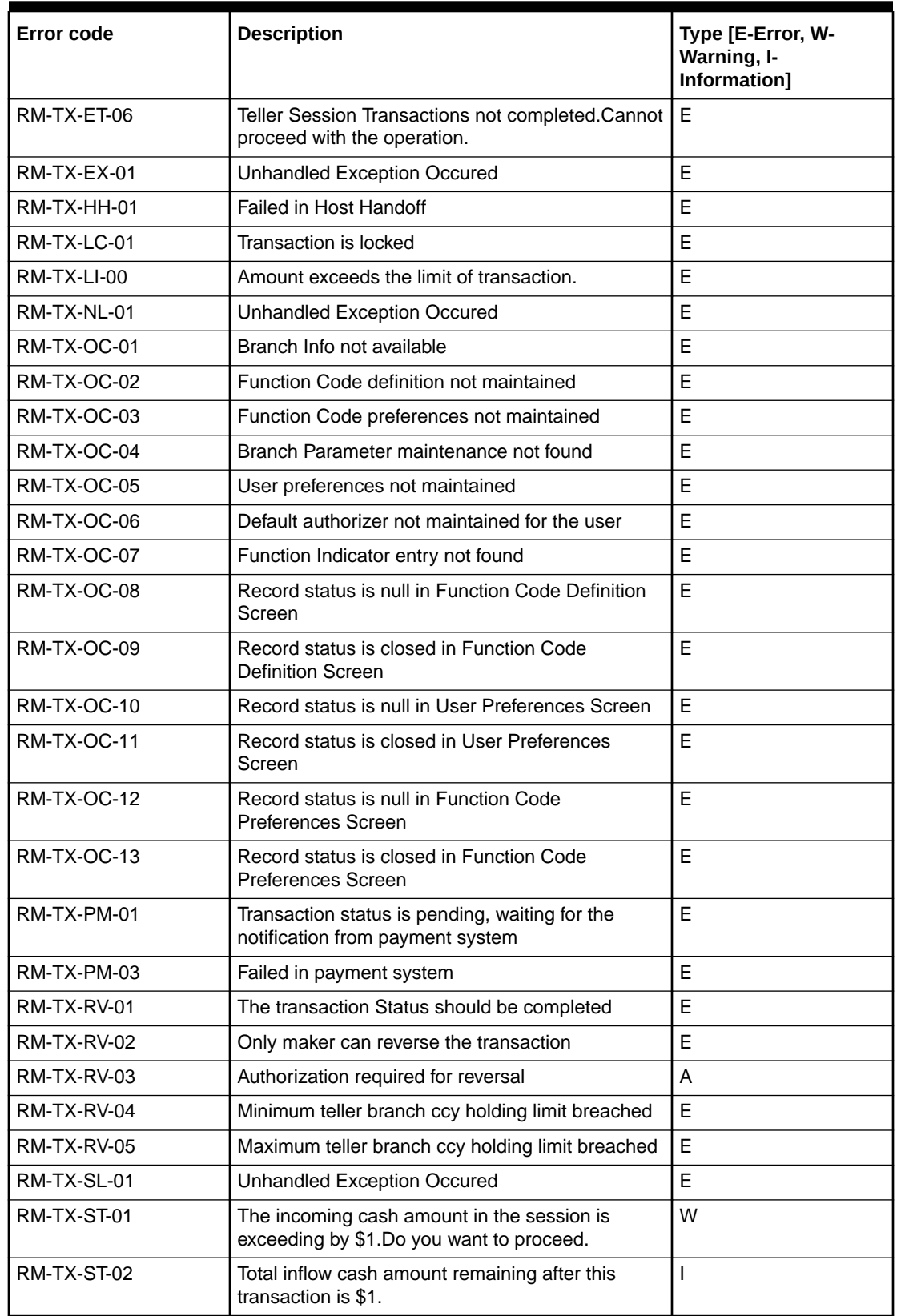

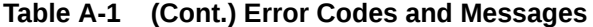

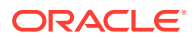

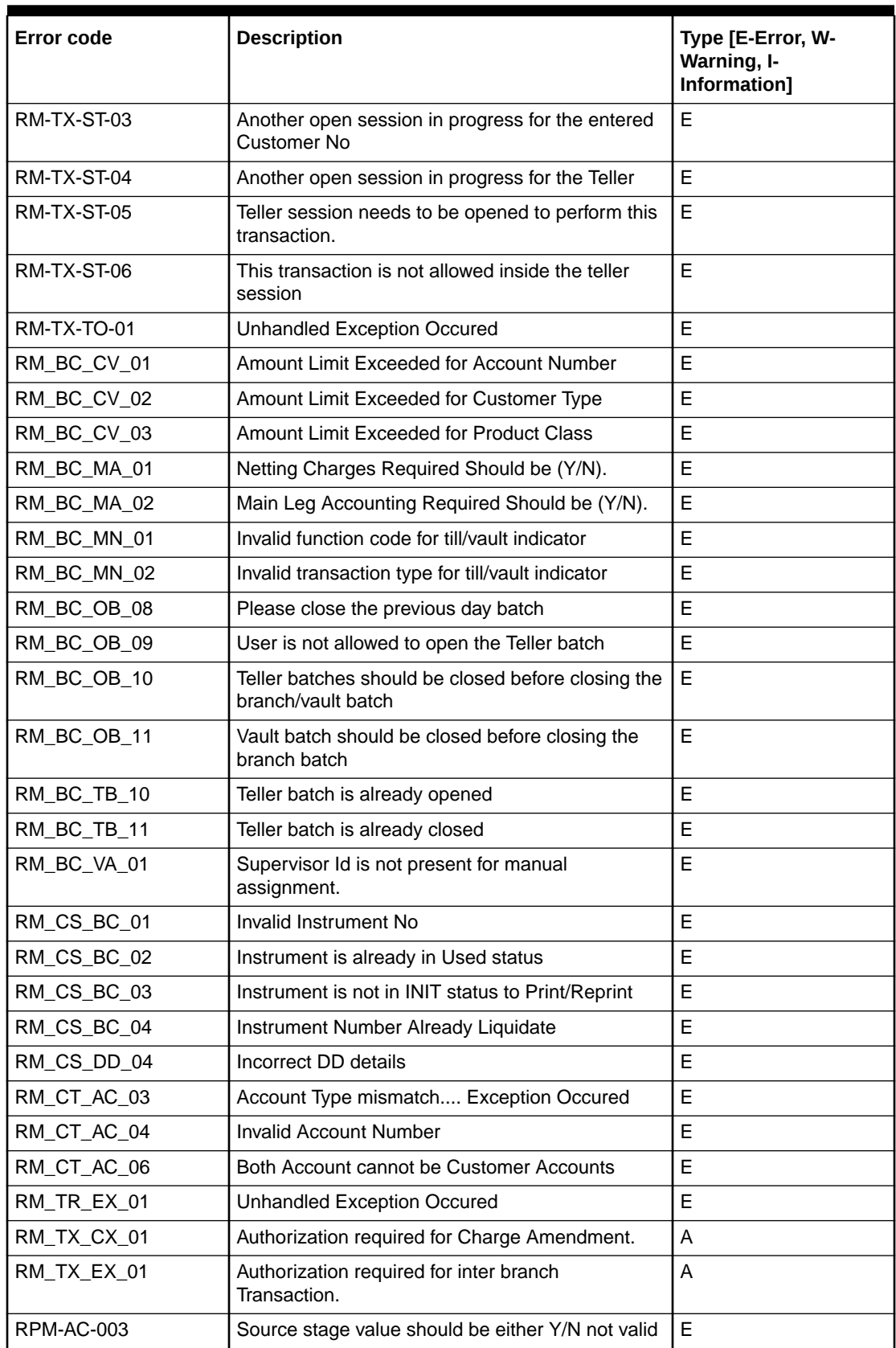

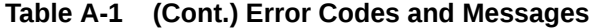

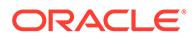

| <b>Error code</b> | <b>Description</b>                                                                                                    | Type [E-Error, W-<br>Warning, I-<br>Information] |
|-------------------|----------------------------------------------------------------------------------------------------|--------------------------------------------------|
| RPM-AC-017        | DatasegmentCode not valid                                                                                                    | E                                                |
| RPM-AC-018        | DocumentType Code not valid                                                                                                    | E                                                |
| <b>RPM-AC-020</b> | Life cycle not valid                                                                                                    | E                                                |
| <b>RPM-AC-023</b> | Unable to \$1 Business Process as \$2 data<br>segment has the following dependencies \$3 in<br>lifecycle \$4, which have not been mapped prior to<br>it! | E                                                |
| RPM-AC-024        | Unable to \$1 Business Process as the mandatory<br>data segments \$2 for the \$3 lifecycle have not<br>been mapped!                                      | E                                                |
| RPM-AC-026        | In \$1 stage of \$2 Business Process, duplicate data<br>segements - \$3 are not allowed                                                                  | E                                                |
| RPM-AC-027        | Record already exist with same Lifecycle and<br><b>Business Product</b>                                                                                  | E                                                |
| <b>RPM-AC-028</b> | At \$1 in \$2 stage of \$3 Business<br>Process, duplicate record for - \$4 exist                                                                         | E                                                |
| RPM-AC-029        | At \$1 in \$2 stage of \$3 Business<br>Process, Business Product List is invalid.                                                                        | E                                                |
| <b>RPM-AC-030</b> | <b>Business Product Code is Invalid</b>                                                                                                    | E                                                |
| RT-F23-001        | Error. Enter at least one row in Payment Data<br><b>Details</b>                                                                                          | E                                                |
| RT-F23-002        | Error. Cannot enter more than eight records in<br><b>Payment Data Details</b>                                                                            | E                                                |
| RT-F23-006        | Error. Mandatory Field Payment Type Cannot be<br>Null.                                                                                                   | E                                                |
| RT-F23-007        | Error. Fiscal Code has to be 11 or 16 character<br>long.                                                                                                 | E                                                |
| RT-F23-008        | Error. Fiscal code does not meet checksum<br>algorithm validations                                                                                       | E                                                |
| RT-F23-017        | Error. Enter at least one field in either Reference<br>Number Available or Reference Number Not<br>Available.                                            | E                                                |
| RT-F23-019        | Error. Both Reference Number and Primary fiscal<br>code cannot be null.                                                                                  | E.                                               |
| RT-F23-020        | Invalid character entered for Tax Code                                                                                                    | E.                                               |
| RT-F24-099        | Payment Amount Cannot be Zero/Negative                                                                                                    | E                                                |
| RT-F24-101        | Payment amount should not Be Blank, Please<br>Click on Refresh Button                                                                                    | E                                                |
| RT-F24-114        | Principal fiscal code is mandatory                                                                                                    | E                                                |
| UBS-BC-UB-01      | No More Payments                                                                                                    | E                                                |
| UBS-BC-UB-02      | Invalid Settlement Account for the Contract                                                                                                    | E                                                |

**Table A-1 (Cont.) Error Codes and Messages**

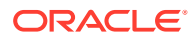